P2U3-0051-03ENZ0

# **ETERNUS Multipath Driver 2**

# **User's Guide**

for AIX

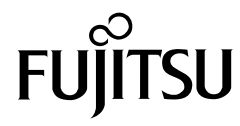

This page is intentionally left blank.

## Preface

This ETERNUS Multipath Driver User's Guide describes the features, functions, and operation of the "ETERNUS Multipath Driver" (hereafter referred to as "Multipath Driver") software on an AIX server. This manual describes how to use the Multipath Driver to manage the path control, connection status, and other features of Fujitsu storage systems "ETERNUS Disk storage system" (hereafter referred to as "storage system" unless otherwise specified).

This manual is intended for system administrators who are connecting the storage system to an AIX server.

> Third Edition April 2012

### The Contents and Structure of this Manual

This manual is composed of the following seven chapters and two appendices:

● [Chapter 1 What is the Multipath Driver?](#page-11-0)

This chapter describes the features, functions, and connection patterns of the Multipath Driver.

● [Chapter 2 Server Compatibility Requirements](#page-22-0)

This chapter describes the server compatibility requirements for the Multipath Driver.

● [Chapter 3 Installing or Uninstalling the Multipath Driver](#page-24-0)

This chapter explains how to install or uninstall the Multipath Driver (in non-SAN Boot environments).

● [Chapter 4 Installing or Uninstalling the Multipath Driver \(for SAN Boot Environments\)](#page-33-0)

This chapter explains how to install or uninstall the Multipath Driver (in SAN Boot environments).

● [Chapter 5 Operating the Multipath Driver](#page-41-0)

This chapter explains how to use the main commands to operate various functions of the Multipath Driver.

● [Chapter 6 Notes when Using the Multipath Driver](#page-53-0)

This chapter contains important notes for using the Multipath Driver.

● [Chapter 7 Command Reference](#page-60-0)

This chapter explains the commands that control the Multipath Driver functions.

"Error Messages" and "iSCSI Connection Settings" are described as appendices.

**3**

### Safe Use of this Product

### Using this manual

This manual contains important information to ensure the safe use of this product. Be sure to thoroughly read and understand its contents before using the product. After reading, store this manual in a safe place for future reference.

FUJITSU has made every effort to ensure the safety of the users and other personnel, and to prevent property damage. When using this product, carefully follow the instructions described in this manual.

### Acknowledgments

- **•** AIX, RS/6000, pSeries, PowerHA, and Power Systems are trademarks of IBM Corp. in the U.S. and other countries.
- **•** The company names and product names mentioned in this document are registered trademarks or trademarks of their respective companies.

### Naming Conventions

- **•** In this manual, "HBA" refers to a server-side Host Bus Adapter, Fibre Channel card, or Network Interface Card (NIC) that is used to connect an AIX server to the storage system.
- **•** "CA" refers to a storage system Channel Adapter.
- **•** "CM" refers to a storage system Controller Module.
- **•** The following software bundle is described as "ETERNUS Web GUI".
	- **-** Web-based GUI management tool that is provided with the storage system as standard
	- **-** ETERNUSmgr that is attached to some storage systems
- **•** Italics are used to show variables such as values and characters that appear in command parameters and output examples.

### High Safety Required

This Product is designed, developed and manufactured as contemplated for general use, including without limitation, general office use, personal use, household use, and ordinary industrial use, but is not designed, developed and manufactured as contemplated for use accompanying fatal risks or dangers that, unless extremely high safety is secured, could lead directly to death, personal injury, severe physical damage or other loss (hereinafter "High Safety Required Use"), including without limitation, nuclear reaction control in nuclear facility, air craft flight control, air traffic control, mass transport control, medical life support system, missile launch control in weapon system. You shall not use this Product without securing the sufficient safety required for the High Safety Required Use. If you wish to use this Product for High Safety Required Use, please consult with our sales representatives in charge before such use.

### Related Manuals

Refer to the following related manuals for more information:

- **•** The storage system manual
- **•** The manual provided with ETERNUS Web GUI

### Typographical Conventions

The following conventions are used in this guide.

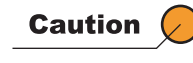

A product-usage caution that must be followed. Not doing so may result in loss of data.

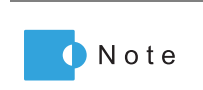

A note that provides additional information.

# Release Information

### ETERNUS Multipath Driver Modification History

There is no history of modifications for the ETERNUS Multipath Driver.

### ETERNUS Multipath Driver Updates

The following table shows the updates for each ETERNUS Multipath Driver version:

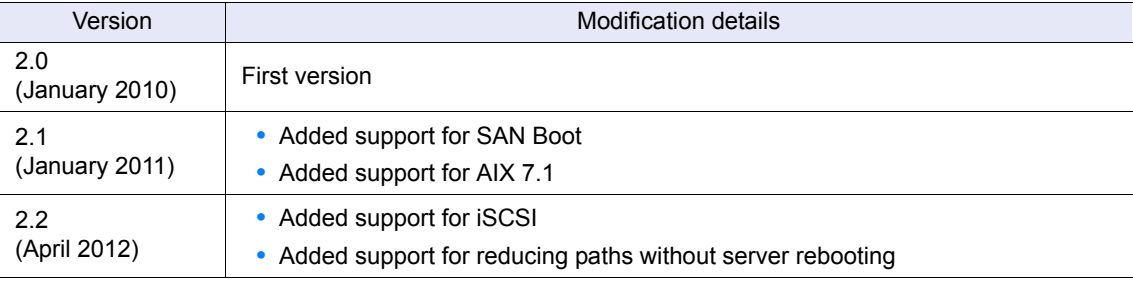

(1/1)

# Revision Record

 $(1/1)$ 

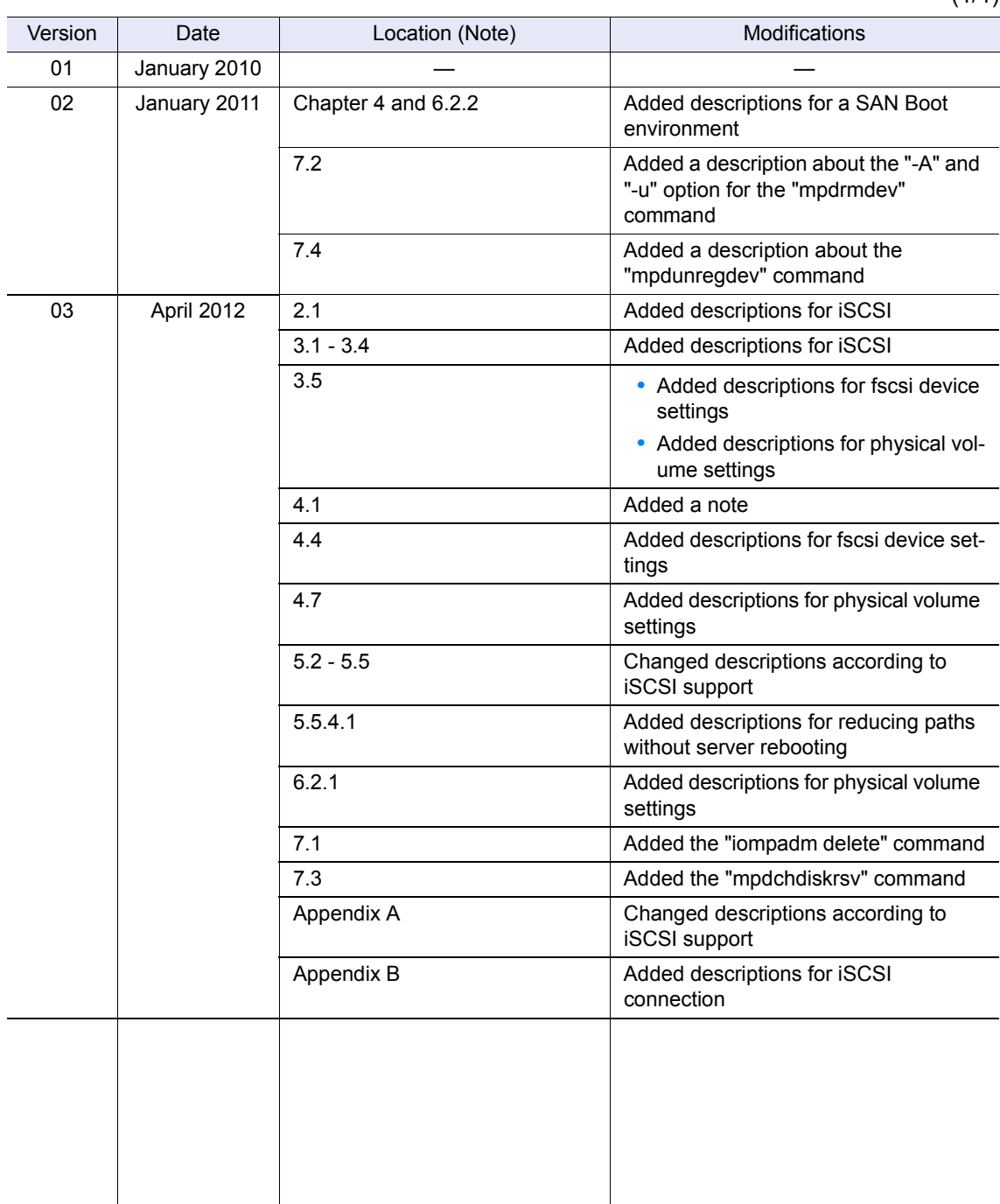

Note: "Location" shows the chapter or section number in the latest version. An asterisk (\*) shows that the chapter or section number is in the older version.

# Table of Contents

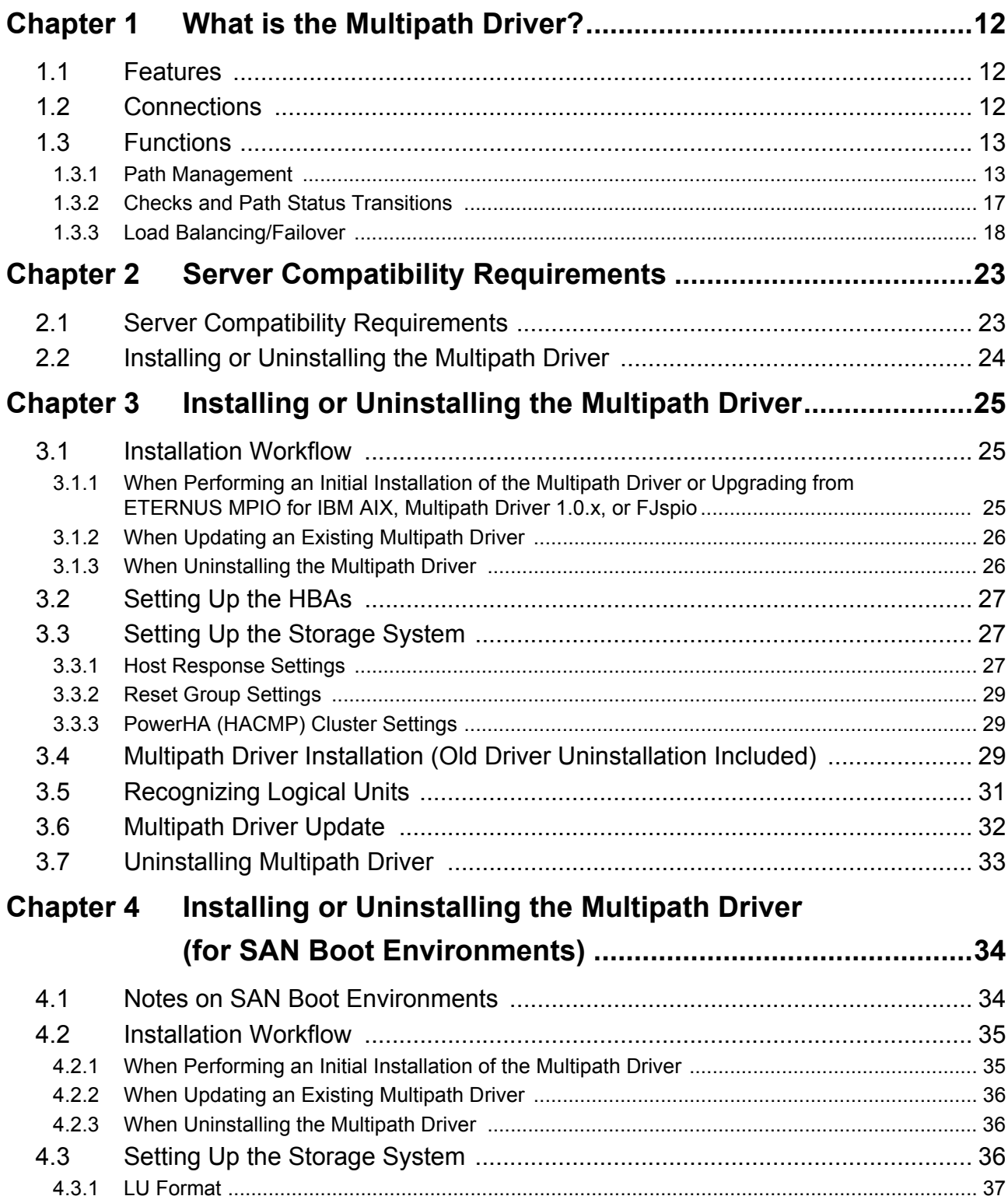

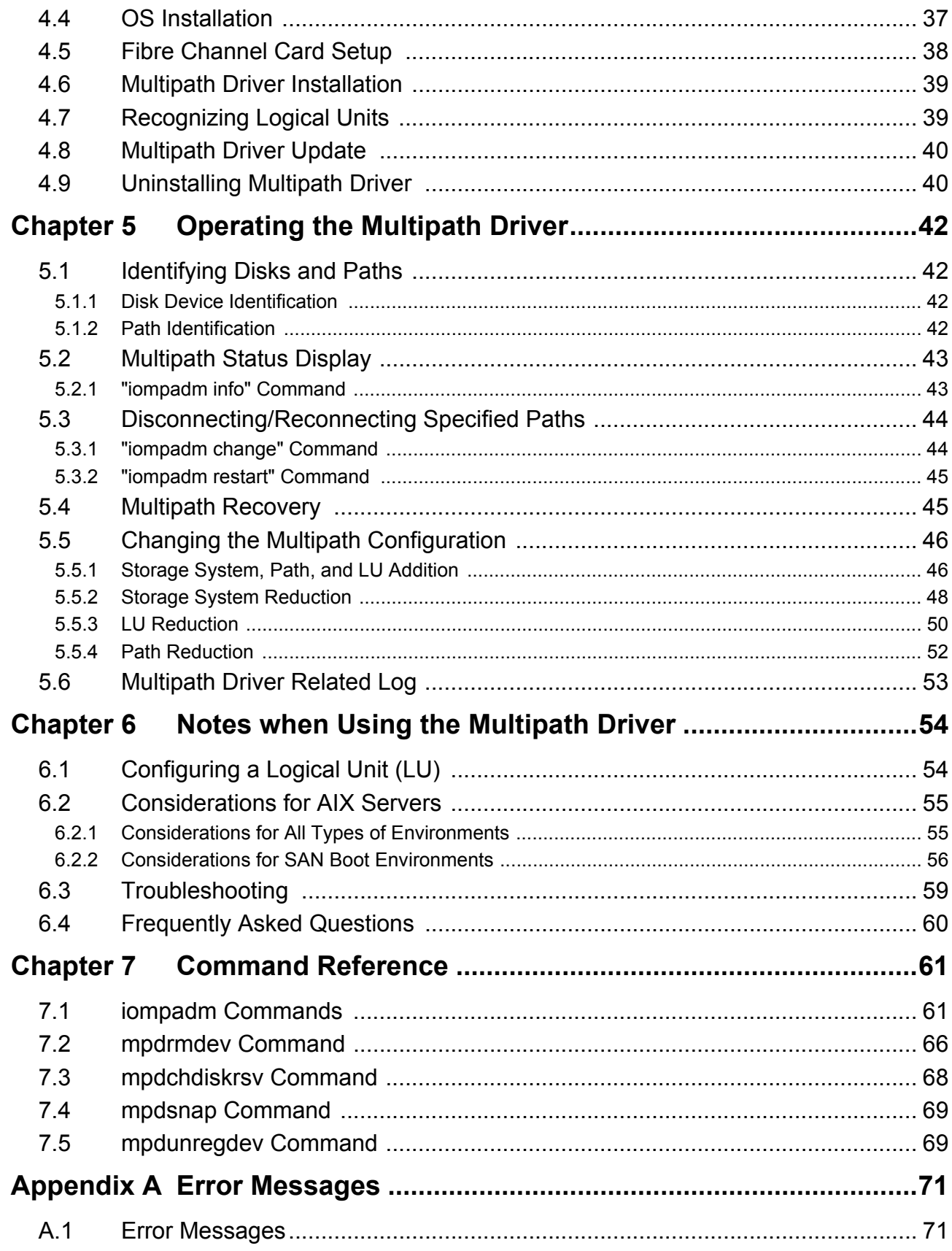

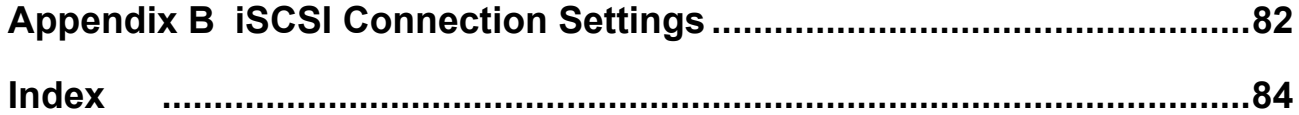

# List of Figures

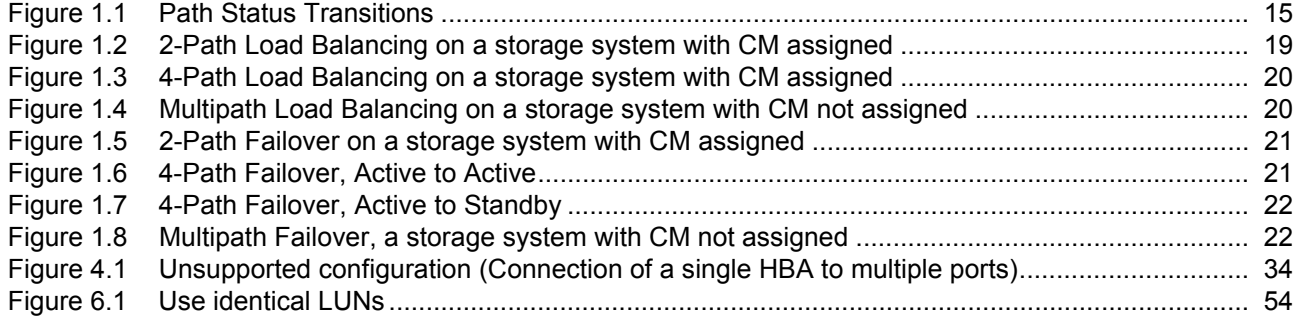

<span id="page-11-1"></span><span id="page-11-0"></span>This chapter explains the features, functions, and operating environment of the Multipath Driver.

### <span id="page-11-2"></span>1.1 Features

The storage systems are designed to prevent the loss of data and down time due to a disk failure, thus creating a high-speed, high-capacity system with high reliability.

Note, however, that even use of a storage system cannot prevent down time if a path failure occurs (HBA, cable, CA, etc.).

The Multipath Driver creates a redundant multipath configuration that switches the failed path over to a standby path, thus allowing continuous operation not only for a disk failure but for a path failure as well.

The Multipath Driver connects a storage system and AIX server, with functions to diagnose the path status, and control commands.

### <span id="page-11-3"></span>1.2 Connections

The Multipath Driver is used to set up and control multiple connections between the server's HBAs and the storage system's CAs.

Multipath connections provide greater system control and improve reliability. The Multipath Driver can also be used to set up and control connections via Fibre Channel switches, which means that the Multipath Driver can be used in a SAN environment.

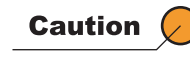

In a multipath connection, all HBAs must be of the same type. FC Hubs cannot be used.

### <span id="page-12-0"></span>1.3 Functions

The Multipath Driver performs the following functions.

(1) Automatic Multipath Configuration

When the Multipath Driver is installed, and the storage system is connected to an AIX server, the paths are automatically configured to perform path failover and load balancing.

(2) Failover

If a currently used path fails, the system automatically switches over to another path to access the storage system, allowing the host application to continue normal operation. The Failover function operates differently for each storage system model. For details, refer to ["1.3.3 Load Balancing/Failover" \(page 18\)](#page-17-0).

(3) Load Balancing

Load balancing (load distribution) is performed on all available paths, improving data accessibility. The Load Balancing function operates differently for each storage system model. For details, refer to ["1.3.3 Load Balancing/Failover" \(page 18\).](#page-17-0)

(4) Auto Path Check

Regular checks are performed on all paths even when they are not being accessed by an application. If an unusable path is detected, even on a standby path, it is disconnected from the system and its status is recorded in the error message. Finding defective paths before the request from the application occurs improves reliability.

(5) Auto Path Recovery

Regular checks are also performed on disconnected paths to reconnect those paths that have recovered from their failure. This function reinforces path redundancy and provides increased reliability.

(6) Path Disconnection

You can disconnect a specified path by placing it in Offline status. This allows any necessary maintenance work to be performed. The path can be reconnected after the maintenance.

### <span id="page-12-1"></span>1.3.1 Path Management

The Multipath Driver manages the status of each path based on whether the path is available for use by user I/O request processes. Current path status can be checked using the "iompadm info" command. (Refer to ["5.2 Multipath Status Display" \(page 43\)](#page-42-2) for details on iompadm info.)

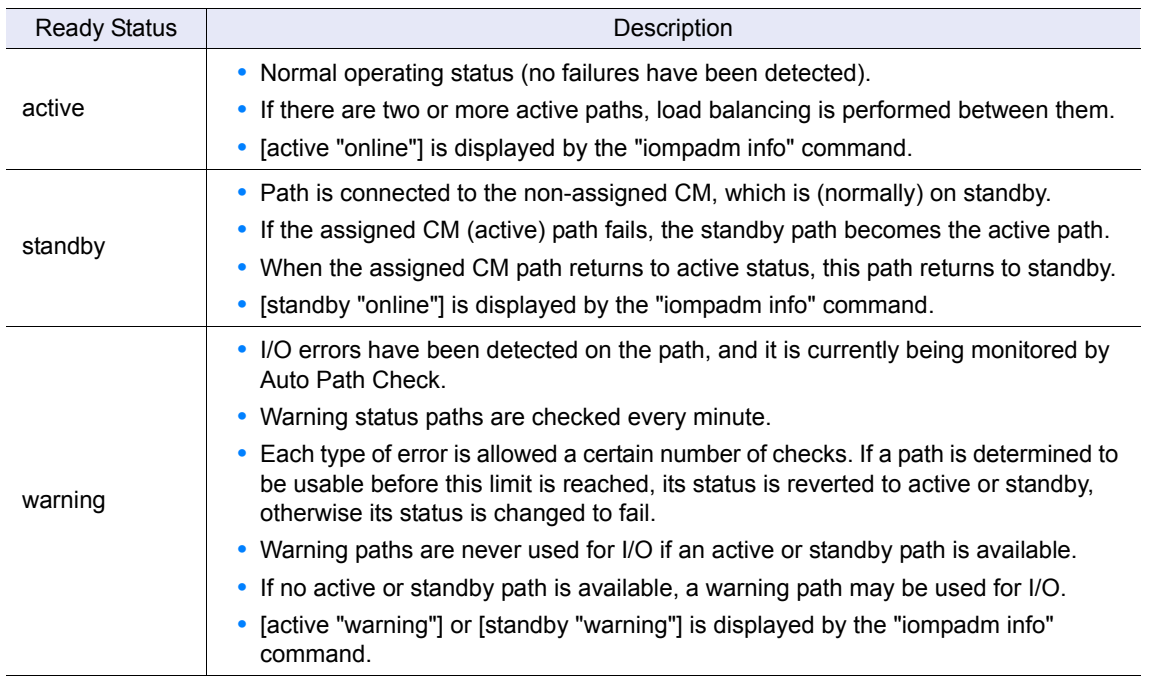

I/O request ready paths may be classified into the following three ready statuses:

I/O request not-ready paths may be classified into the following three unready statuses:

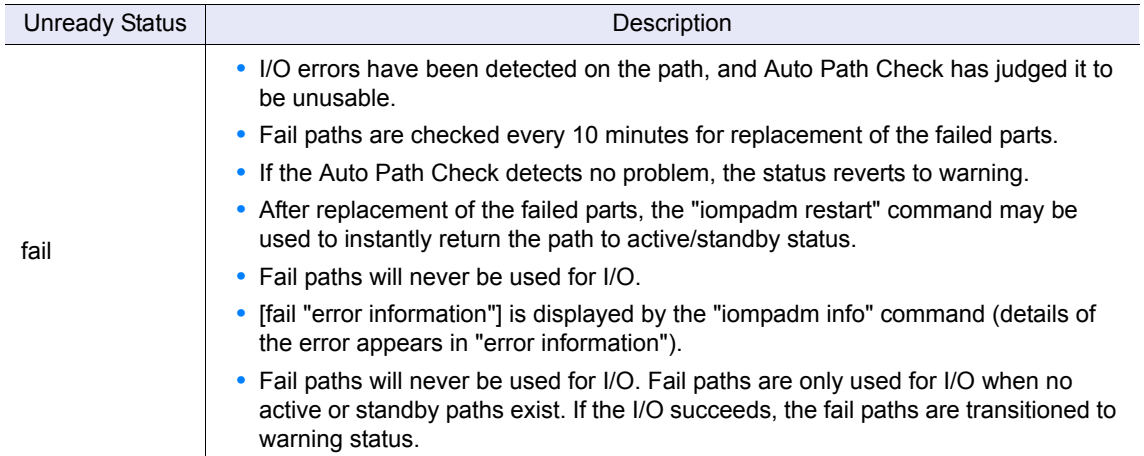

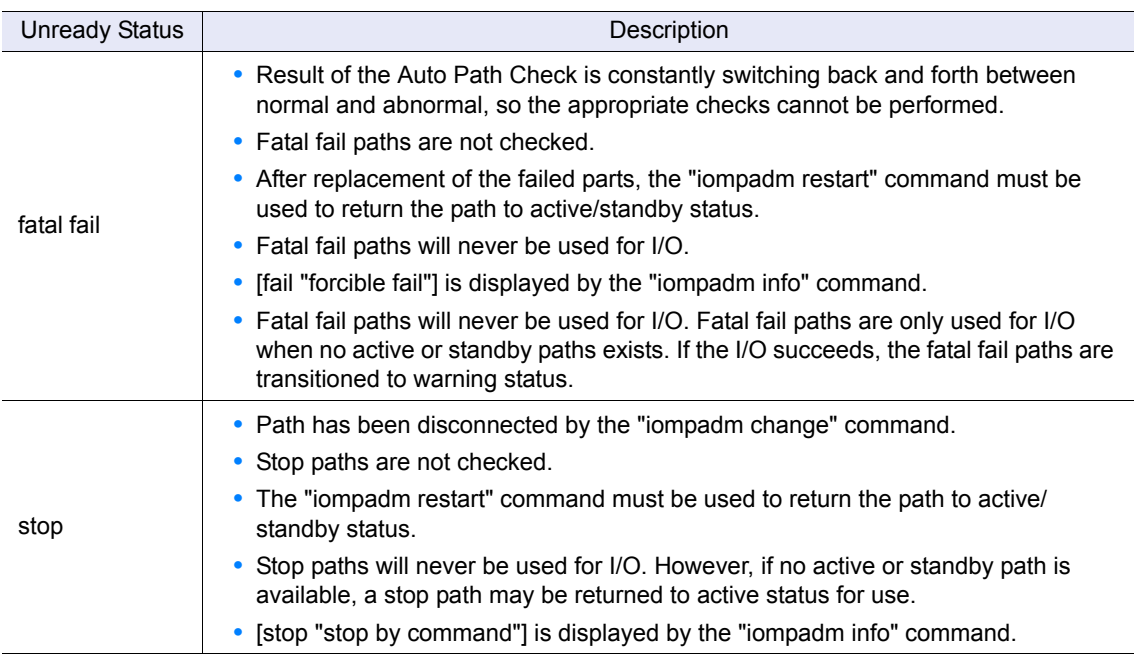

These path status transitions are shown in the following figure.

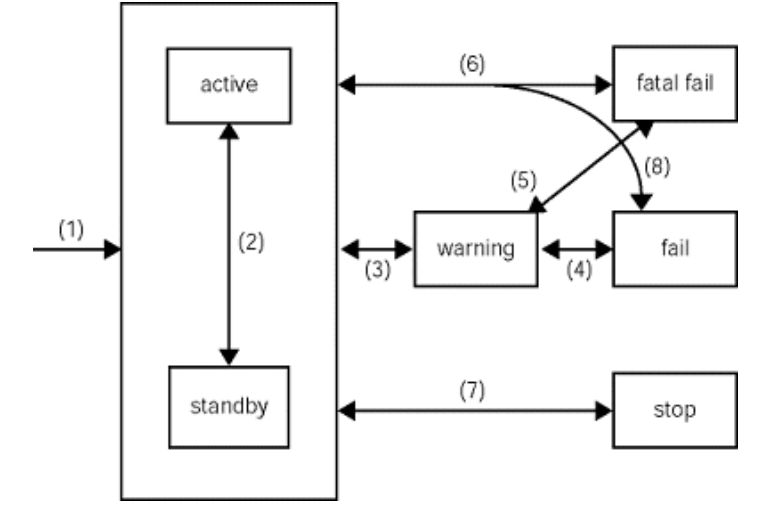

<span id="page-14-0"></span>Figure 1.1 Path Status Transitions

(1) initialization  $\rightarrow$  active/standby

The Multipath Driver automatically configures the path connections at system startup. Paths connected to assigned CMs are automatically set to active. Paths connected to non-assigned CMs are set to standby.

(2) standby  $\longleftrightarrow$  active

- **-** When an error in an active path is detected during I/O, or the path status changes from active to stop, the standby path becomes the active path if no other active path is available.
- **-** When the path connected to the assigned CM is recovered and becomes the active path again, the activated standby path connected to the non-assigned CM returns to standby.
- (3) active/standby ←→ warning
	- **-** When a path error occurs during a normal I/O process or upon checking, the active/ standby path status changes to warning.
	- **-** When the path is re-enabled by path checking, the path status returns to active/standby.
- (4) warning  $\leftarrow \rightarrow$  fail
	- **-** When judged as unusable as a result of the warning period checking, path status changes to fail.
	- **-** When the check result is normal for a failed path, its status changes to warning.
- (5) warning  $\longleftrightarrow$  fatal fail
	- **-** When the status stays in warning for a long period of time, or when the status frequently changes between active/standby and warning, it is determined that appropriate checks cannot be performed and the status changes to fatal fail, in which the target is not checked.
- (6) fatal fail  $\longleftrightarrow$  active/standby
	- **-** When a failed path is re-enabled by the "iompadm restart" command, the path status changes back to active/standby.
	- **-** When the status frequently changes between active/standby and warning, it is determined that appropriate checks cannot be performed and the status changes to fatal fail, in which the target is not checked.
- (7) active/standby  $\leftarrow \rightarrow$  stop
	- **-** When the path is disconnected by the "iompadm change" command, the path status changes to stop.
	- **-** When the path is re-enabled by the "iompadm restart" command, the path status changes to active/standby.
- (8) active/standby  $\leftarrow \rightarrow$  fail
	- **-** When a serious failure is detected in the ordinary I/O process or active/standby check, the path status changes to fail.
	- **-** When the path is re-enabled by the "iompadm restart" command, the path status changes to active/standby.

When the path status changes, the path connected to the assigned CM becomes active, and the path connected to the non-assigned CM becomes standby. However, if there are no active paths connected to the assigned CM, the path connected to the non-assigned CM will become active.

### <span id="page-16-0"></span>1.3.2 Checks and Path Status Transitions

The following three types of checks are performed:

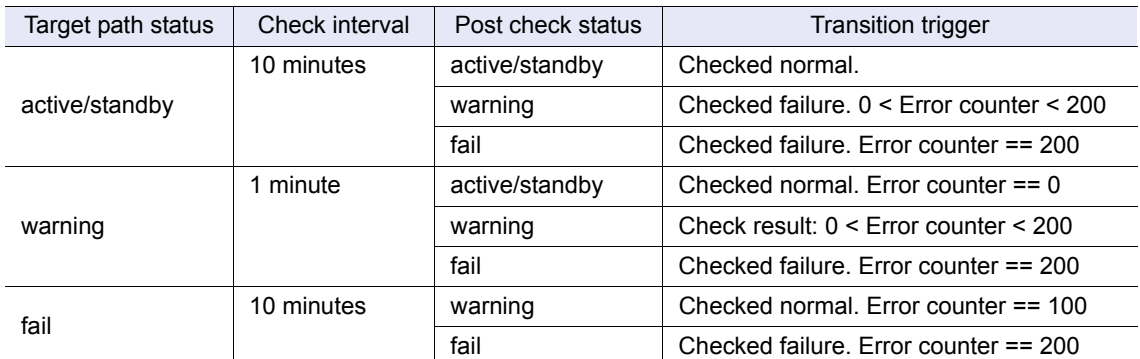

In the warning status, the transition to another status is determined by the error counter.

■ Check in active/standby

Active/Standby status paths are checked every 10 minutes.

When a failure is detected by the check, the status changes to either warning or fail. The warning error counter is determined by the failure cause. The status may change directly to fail if the detected failure is sufficiently serious.

The status changes in the same way when an error is detected during a normal I/O process.

#### ■ Check in warning

Warning status paths are checked every minute.

When a failure is detected by the check, 10 is added to the error counter. When it is normal, 10 is deducted.

If the error counter reaches 0, the status becomes active/standby. If it reaches 200, the status becomes fail.

#### ■ Check in fail

Fail status paths are checked every 10 minutes.

When a failure is detected by the check, the status does not change. When it is normal, the error counter is set to 100 and the status becomes warning.

#### ● [Example 1]

Path status progression when a continuing error is detected by a normal active path I/O process.

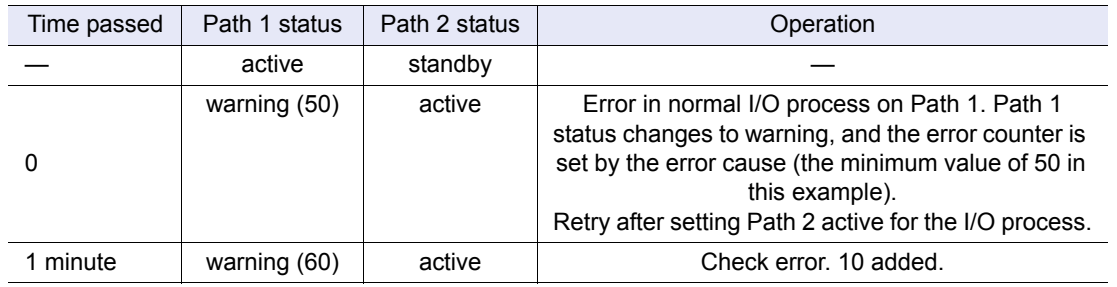

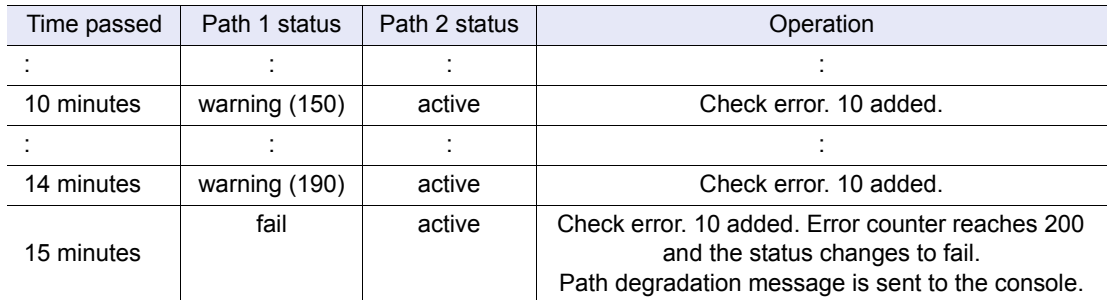

#### ● [Example 2]

Auto path recovery operation after a failed path is replaced.

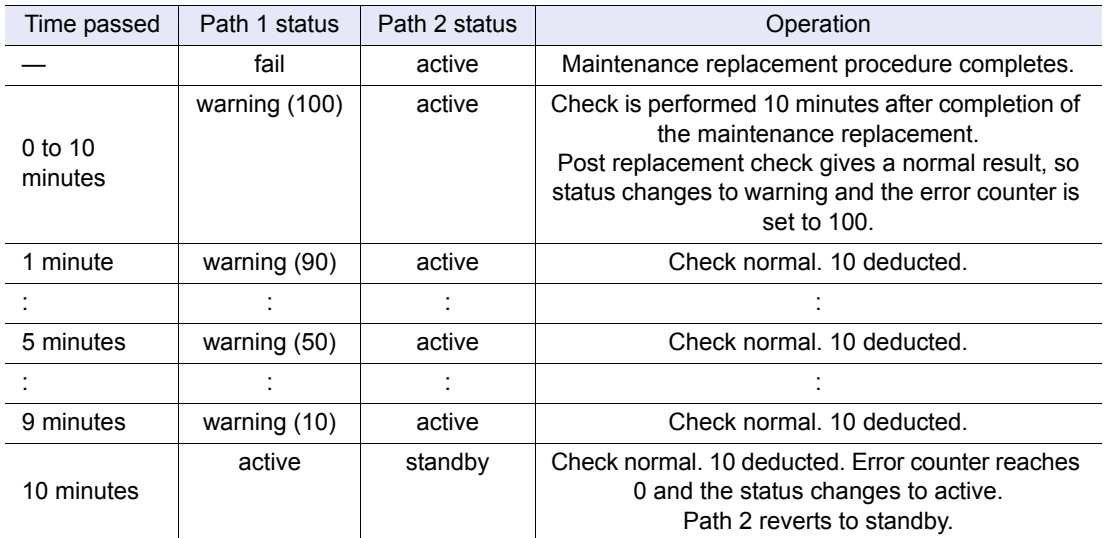

#### **Transition to fatal fail**

In the following cases, it is judged that the appropriate check cannot be performed and the path status changes to fatal fail, after which the path will not be checked. A "forcible path degrade" message is recorded in the error log.

- **•** Path stays in warning status for one hour.
- **•** Within one hour the path status changes from active/standby to warning and back 10 times.

### <span id="page-17-0"></span>1.3.3 Load Balancing/Failover

There are two types of storage systems. The first is a storage system whose access paths are assigned to one of the two CMs (hereafter referred to as "storage system with CM assigned"), the second is a storage system whose access paths are not assigned to a particular CM (hereafter referred to as "storage system with CM not assigned").

In the storage system with CM assigned, paths that belong to the assigned CM are active and other paths connected to non-assigned CM are standby.

In the storage system with CM not assigned, all paths are active, and used to access data. Load balance and failover control operations vary according to the storage system type (whether the storage system has assigned CM or not) and number of paths.

For details on which storage systems have assigned CMs or not are provided in the "ETERNUS Multipath Driver 2 (for AIX) Installation Information" found at the following URL:

[http://www.fujitsu.com/global/services/computing/storage/eternus/products/diskstorage/](http://www.fujitsu.com/global/services/computing/storage/eternus/products/diskstorage/software/eternusmpd/download/) software/eternusmpd/download/

**Load balancing** 

The Multipath Driver uses all active paths to perform load balancing (load distribution) to improve accessibility.

Storage system with CM assigned (2-path connections)

For a storage system with CM assigned (2-path) connection, one path is connected to each controller.

Of the two paths, the path connected to the assigned CM is active and the path connected to the non-assigned CM is on standby. If there is only one active path, load balancing is not performed.

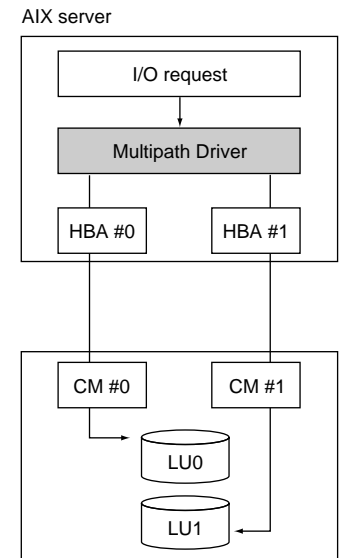

Storage system with CM assigned (2-path)

<span id="page-18-0"></span>Figure 1.2 2-Path Load Balancing on a storage system with CM assigned

Storage system with CM assigned (4-path connections)

For a storage system with a 4-path configuration, two paths are connected to each of the two CMs, for a total of four paths.

The two paths connected to the assigned CM are active, and load balance control is executed on these two paths.

For an 8-path configuration, two paths are connected to each of the four CMs, for a total of eight paths.

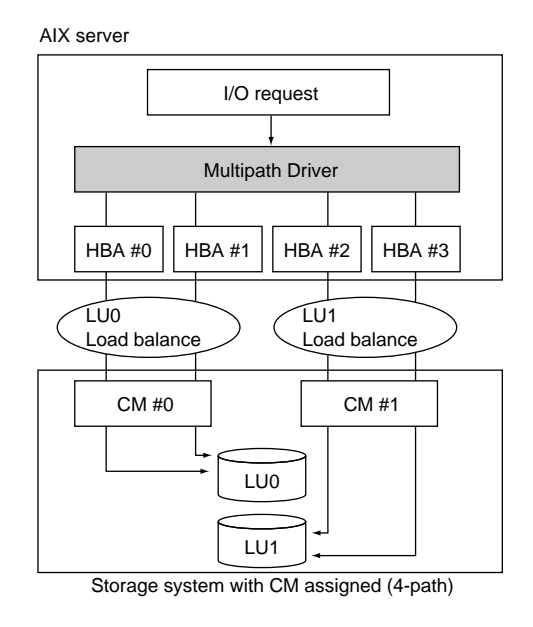

<span id="page-19-0"></span>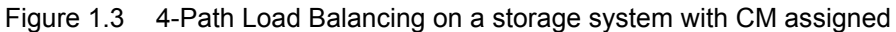

#### Storage system with CM not assigned

For a storage system that does not have an assigned CM, there is no concept of standby path, so all connected paths are active, and load balancing is performed over all paths. AIX server

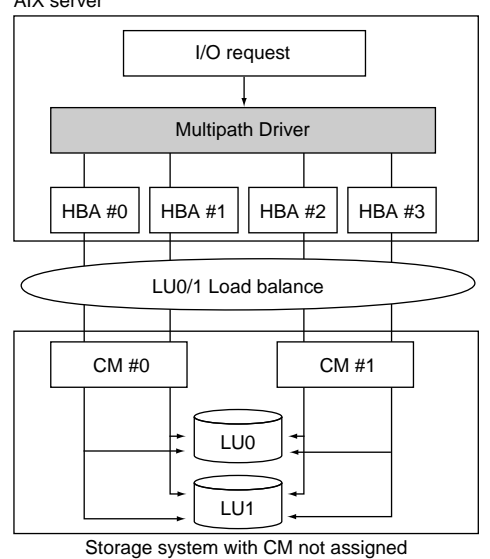

<span id="page-19-1"></span>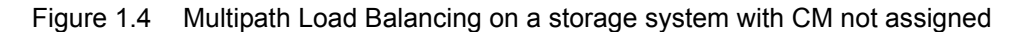

#### ■ Failover

When the Multipath Driver detects that an active path has failed, it switches to another path, disables the bad path, and continues executing the I/O requests. This can prevent the host application from shutting down unnecessarily.

Failover operates differently depending on the storage system type, as described below.

#### Storage system with CM assigned (2-path connections)

When an active path becomes unavailable, the standby path is activated to continue processing.

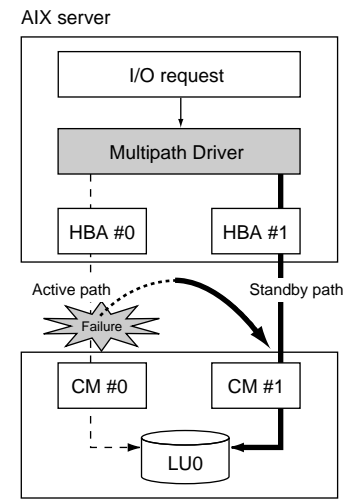

Storage system with CM assigned (2-path)

<span id="page-20-0"></span>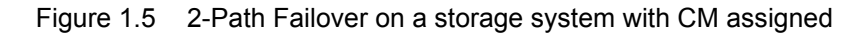

#### Storage system with CM assigned (4-path or more connections)

#### **•** Example 1

In a 4-path connection, when one of two active paths becomes unavailable, processing continues on the remaining active path. Switching to the standby path is not performed because the CM still has one active path available.

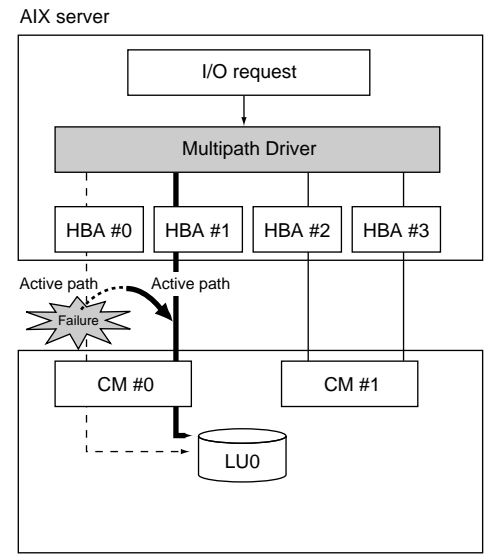

Storage system with CM assigned (4-path)

<span id="page-20-1"></span>Figure 1.6 4-Path Failover, Active to Active

#### **•** Example 2

If both active paths for a CM become unavailable, a standby path is then switched to active state to continue processing. When there are two or more standby paths, load balancing is also performed.

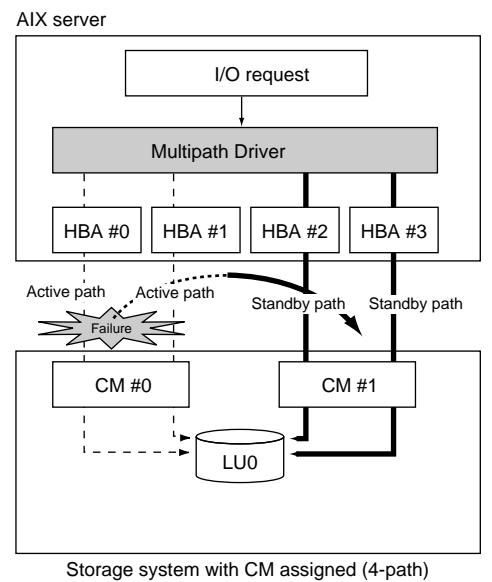

<span id="page-21-0"></span>Figure 1.7 4-Path Failover, Active to Standby

### Storage system with CM not assigned

When an active path becomes unavailable, it is disabled, leaving the remaining paths to continue load balancing in a degraded state.

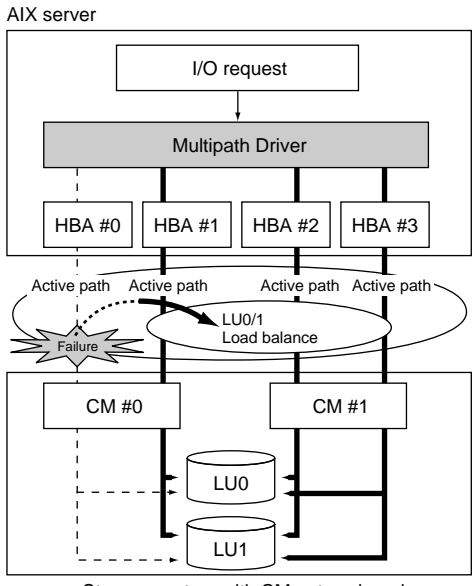

Storage system with CM not assigned

<span id="page-21-1"></span>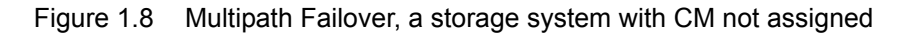

# <span id="page-22-1"></span><span id="page-22-0"></span>Chapter 2 Server Compatibility Requirements

This chapter describes the server compatibility requirements for the Multipath Driver.

### <span id="page-22-2"></span>2.1 Server Compatibility Requirements

Storage systems can be connected to the following servers. IBM HBAs must be used for server connection. Check your server details.

#### **•** Server hardware

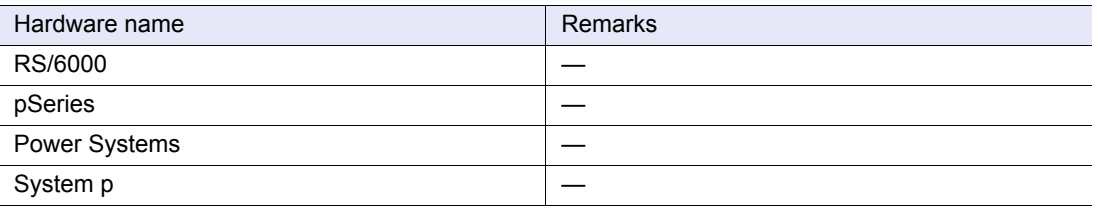

**Caution** 

When a storage system is connected to multiple servers, one of which is allowed to control the storage system power supply via an RCI connection or a power control box, make sure that the storage system and Fibre Channel switches are never turned off while any of the other servers are still running. If the storage system or Fibre Channel switch is turned off before the server shuts down, data may be lost.

#### **•** Server OS

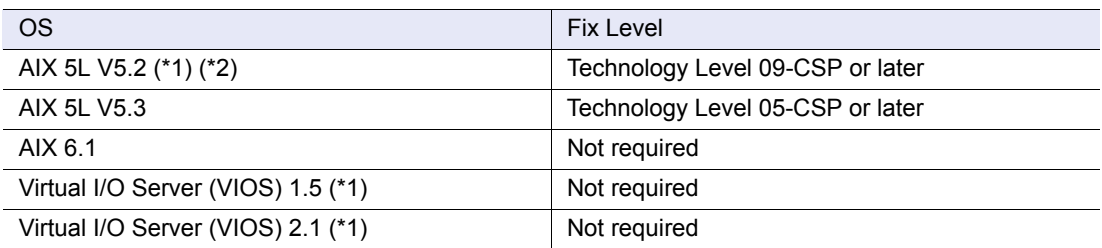

\*1: SAN Boot environments are not supported.

\*2: iSCSI interfaces are not supported.

When the Multipath Driver is used in a cluster configuration, use PowerHA (HACMP), which is a software product supplied by IBM Corp., and applications that support PowerHA (HACMP). **•** Supported storage systems

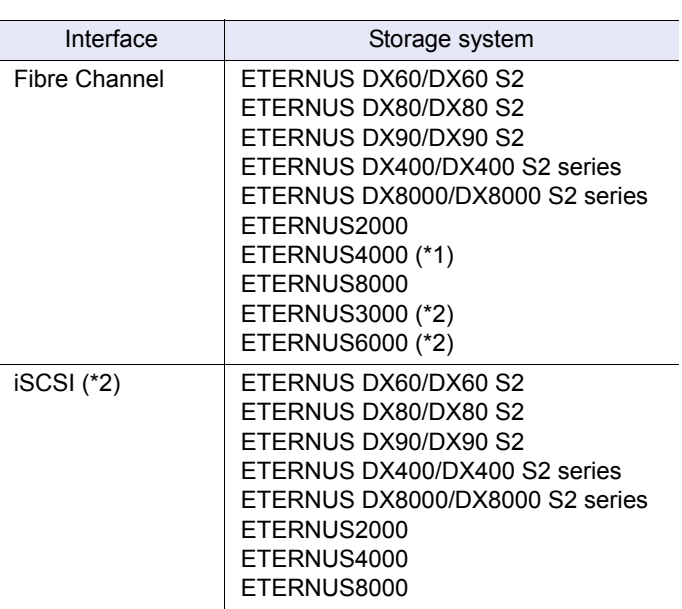

\*1: The ETERNUS4000 model 80 and 100 do not support SAN Boot environments.

\*2: SAN Boot environments are not supported.

The latest information of hardware, OS, and supported storage system requirements are provided in the "ETERNUS Multipath Driver 2 (for AIX) Installation Information" found at the following URL:

[http://www.fujitsu.com/global/services/computing/storage/eternus/products/diskstorage/](http://www.fujitsu.com/global/services/computing/storage/eternus/products/diskstorage/software/eternusmpd/download/) software/eternusmpd/download/

### <span id="page-23-0"></span>2.2 Installing or Uninstalling the Multipath Driver

The procedure for installing or uninstalling the Multipath Driver varies depending on whether the operating environment is a SAN Boot environment.

- **•** For non-SAN Boot environments Refer to ["Chapter 3 Installing or Uninstalling the Multipath Driver" \(page 25\).](#page-24-0)
- **•** For a SAN Boot environment Refer to ["Chapter 4 Installing or Uninstalling the Multipath Driver \(for SAN Boot](#page-33-0)  [Environments\)" \(page 34\).](#page-33-0)

# <span id="page-24-1"></span><span id="page-24-0"></span>Chapter 3 Installing or Uninstalling the Multipath Driver

This chapter explains how to install or uninstall the Multipath Driver. The commands described in this chapter must be executed by a root-level user. For the installation procedure of the Multipath Driver in a SAN Boot environment, refer to ["Chapter 4 Installing or Uninstalling the Multipath Driver \(for SAN Boot Environments\)" \(page 34\).](#page-33-0)

### <span id="page-24-2"></span>3.1 Installation Workflow

This section explains how to install the Multipath Driver on a server and connect it to the storage system.

Use the relevant User's Guide -Server Connection- of each storage system as a reference manual.

The actual work required will depend on whether the Multipath Driver is being newly installed or upgraded. The new installation workflow should also be used when upgrading from ETERNUS MPIO for IBM AIX, from Multipath Driver 1.0.x, or from FJspio (in a single path connection environment).

The workflow is as follows:

<span id="page-24-3"></span>3.1.1 When Performing an Initial Installation of the Multipath Driver or Upgrading from ETERNUS MPIO for IBM AIX, Multipath Driver 1.0.x, or FJspio

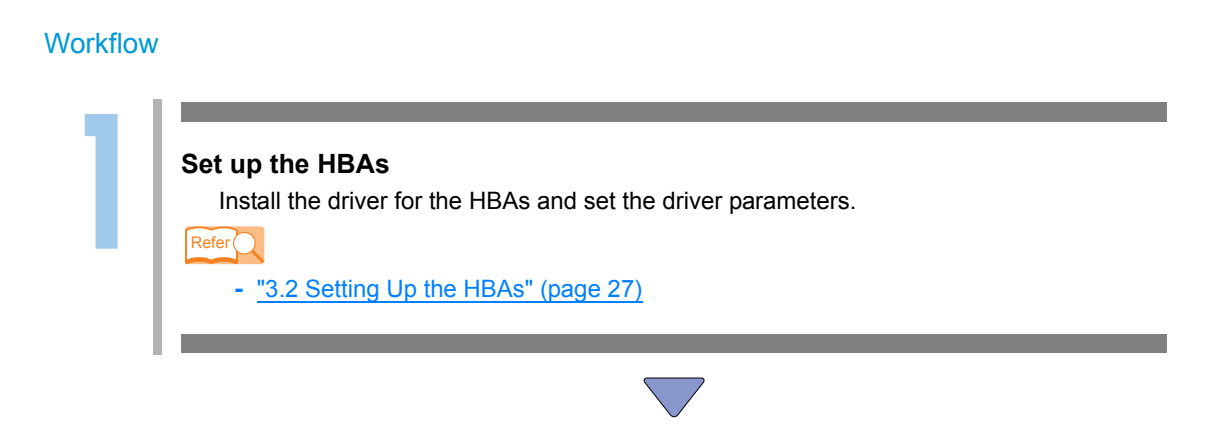

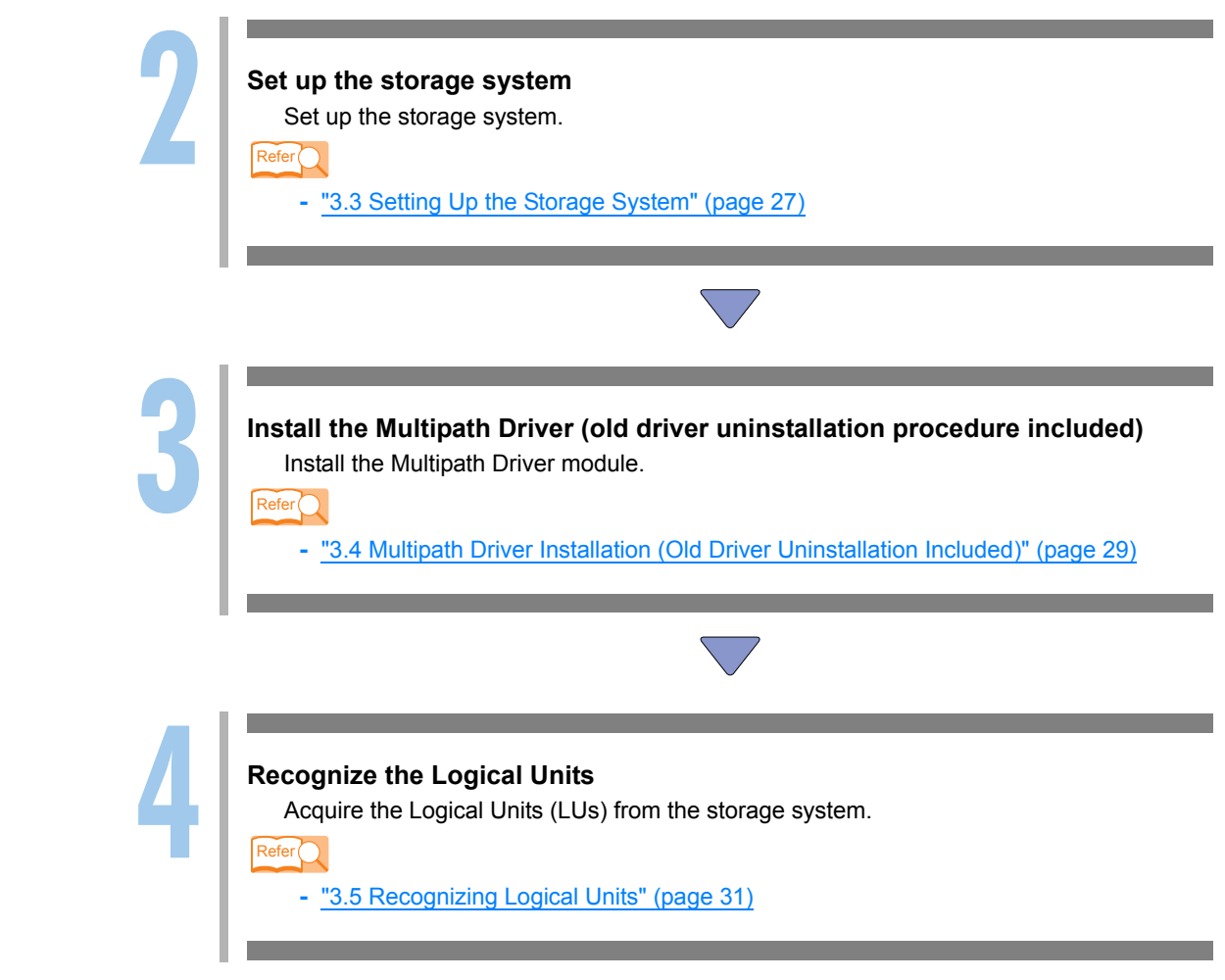

### <span id="page-25-0"></span>3.1.2 When Updating an Existing Multipath Driver

Update the Multipath Driver. For more details, refer to ["3.6 Multipath Driver Update" \(page 32\).](#page-31-0)

<span id="page-25-1"></span>3.1.3 When Uninstalling the Multipath Driver

Uninstall the Multipath Driver. For more details, refer to ["3.7 Uninstalling Multipath Driver" \(page](#page-32-0)  [33\).](#page-32-0)

### <span id="page-26-0"></span>3.2 Setting Up the HBAs

#### For FC connection

Install the driver for the Fibre Channel card and set the parameter for the driver, following the procedures in User's Guide -Server Connection- for each storage system.

#### For iSCSI connection

<span id="page-26-3"></span>For details about settings on iSCSI connection, refer to ["Appendix B iSCSI Connection Settings"](#page-81-1)  [\(page 82\)](#page-81-1).

### <span id="page-26-1"></span>3.3 Setting Up the Storage System

Connect all paths between the storage system and a server with cables and set up the storage system following the procedure in User's Guide -Server Connection- of each storage system. This section explains notes about the settings when installing and using the Multipath Driver.

### <span id="page-26-2"></span>3.3.1 Host Response Settings

The following sections describe the appropriate Host Response settings for each storage system model.

Any Host Response settings for the storage system that are not described in this section are provided in User's Guide -Server Connection- of each storage system.

### 3.3.1.1 ETERNUS DX80 S2/DX90 S2, ETERNUS DX410 S2/DX440 S2, ETERNUS DX8100 S2/DX8700 S2 Host Response Settings

Select "AIX EMPD" for the host response setting.

### 3.3.1.2 ETERNUS DX60/DX60 S2, DX80, DX90 Host Response Settings

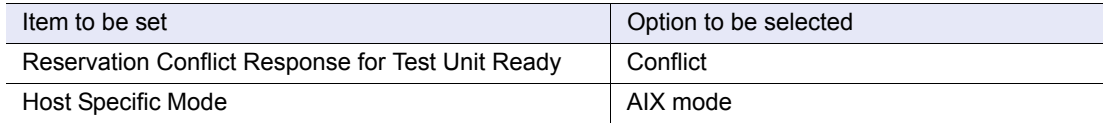

Select the default option for all other settings.

### 3.3.1.3 ETERNUS DX400 series and ETERNUS DX8000 series Host Response **Settings**

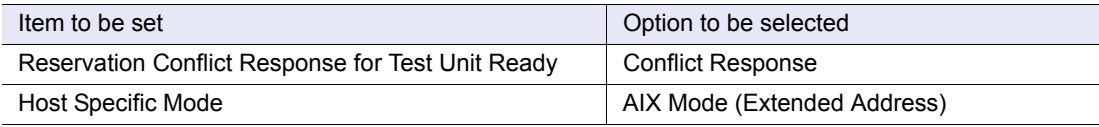

Select the default option for all other settings.

### 3.3.1.4 ETERNUS2000 Host Response Settings

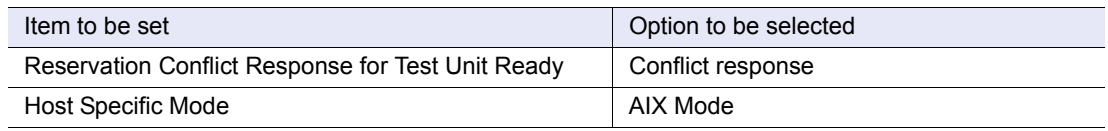

Select the default option for all other settings.

### 3.3.1.5 ETERNUS3000, and ETERNUS4000 model 80 and 100 Host Response **Settings**

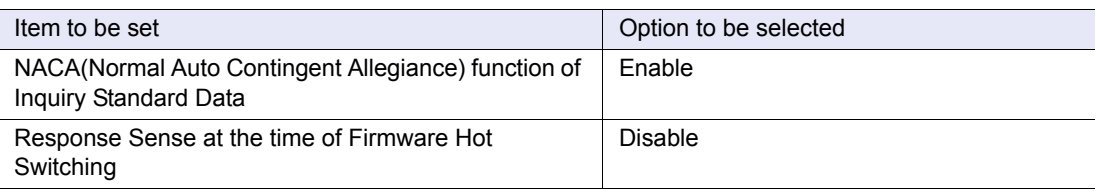

Select the default option for all other settings.

### 3.3.1.6 ETERNUS4000, ETERNUS8000 Host Response Settings

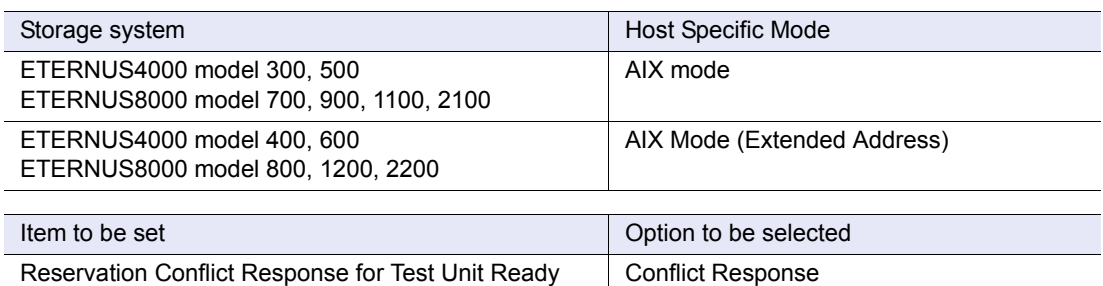

Select the default option for all other settings.

### 3.3.1.7 ETERNUS6000 Host Response Settings

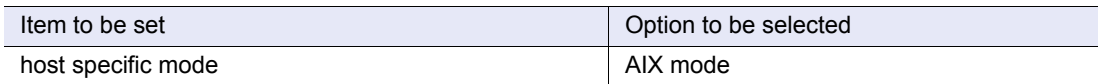

Select the default option for all other settings.

### <span id="page-28-0"></span>3.3.2 Reset Group Settings

When using the Multipath Driver, reset group settings are not required.

### <span id="page-28-1"></span>3.3.3 PowerHA (HACMP) Cluster Settings

When using the Multipath Driver with a PowerHA (HACMP) cluster server, exactly the same settings as for a single (unclustered) server should be used.

### <span id="page-28-2"></span>3.4 Multipath Driver Installation (Old Driver Uninstallation Included)

The following procedure shows how to install the Multipath Driver:

If ETERNUS MPIO for IBM AIX, Multipath Driver 1.0.x, or FJspio (single path connection environment) has been installed, it must be uninstalled. If a physical volume is recognized using a standard AIX driver, the physical volume must be deleted.

### **Procedure**

<span id="page-28-3"></span>1 Check the current physical volume/installed driver configuration Check the storage system physical volumes and installed driver configuration.

**•** For FC connection, input the following command:

```
# lsdev -p fscsi*
# lsdev -p cbx*
```
**•** For iSCSI connection, input the following command:

# lsdev -p iscsi\*

If ETERNUS MPIO for IBM AIX has previously been installed, the result will be as follows:

```
hdisk1 Available 10-68-01 MPIO E4000 - Fujitsu Storage Systems ETERNUS
```
If Multipath Driver 1.0.x has previously been installed, the result will be as follows:

hdisk1 Available 10-68-01 e4000 Fibre Channel Storage

If FJspio has been installed, the result will be as follows:

hdisk1 Available 10-68-01 E4000 - Fujitsu Storage Systems ETERNUS

If the standard AIX driver has been installed, the result will be as follows:

**•** For FC connection

hdisk1 Available 10-70-01 Other FC SCSI Disk Drive

**•** For iSCSI connection

```
hdisk1 Available Other iSCSI Disk Drive
```
If none of these is displayed, skip directly to [Step 5.](#page-30-1)

#### <span id="page-29-1"></span>**2** Take the volume groups offline

**2-1** Check the volume groups that contain the physical volumes identified in [Step 1.](#page-28-3)

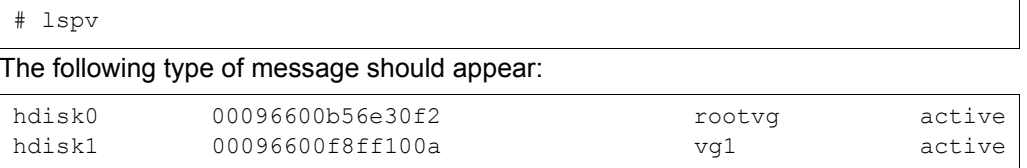

The third column shows the volume group and the fourth column shows the status of the volume group.

When either of the following situation applies, jump to [Step 3](#page-29-0):

- **-** "None" is displayed in the volume group column.
- **-** The status is not displayed (the status is not active).
- **2-2** Check the MOUNT POINT of the file system.

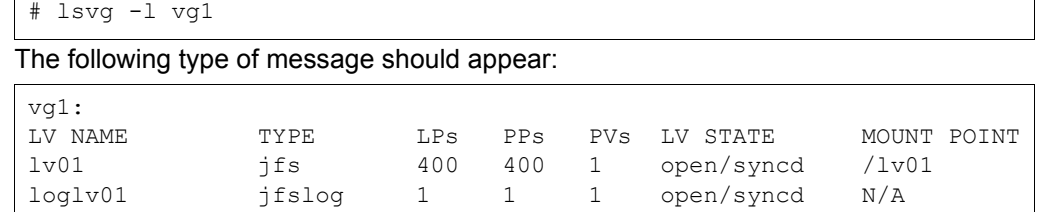

#### **2-3** Unmount any file system whose LV STATE is "open/syncd".

# unmount /lv01

#### **2-4** Take the volume group offline.

```
# varyoffvg vg1
```
#### <span id="page-29-0"></span>**3** Delete the physical volumes

**3-1** Identify the parent adapter devices for the physical volumes.

# lsparent -C -l hdisk1

The following type of message should appear:

```
fscsi0 Available 10-68-01 FC SCSI I/O Controller Protocol Device
fscsi1 Available 10-70-01 FC SCSI I/O Controller Protocol Device
```
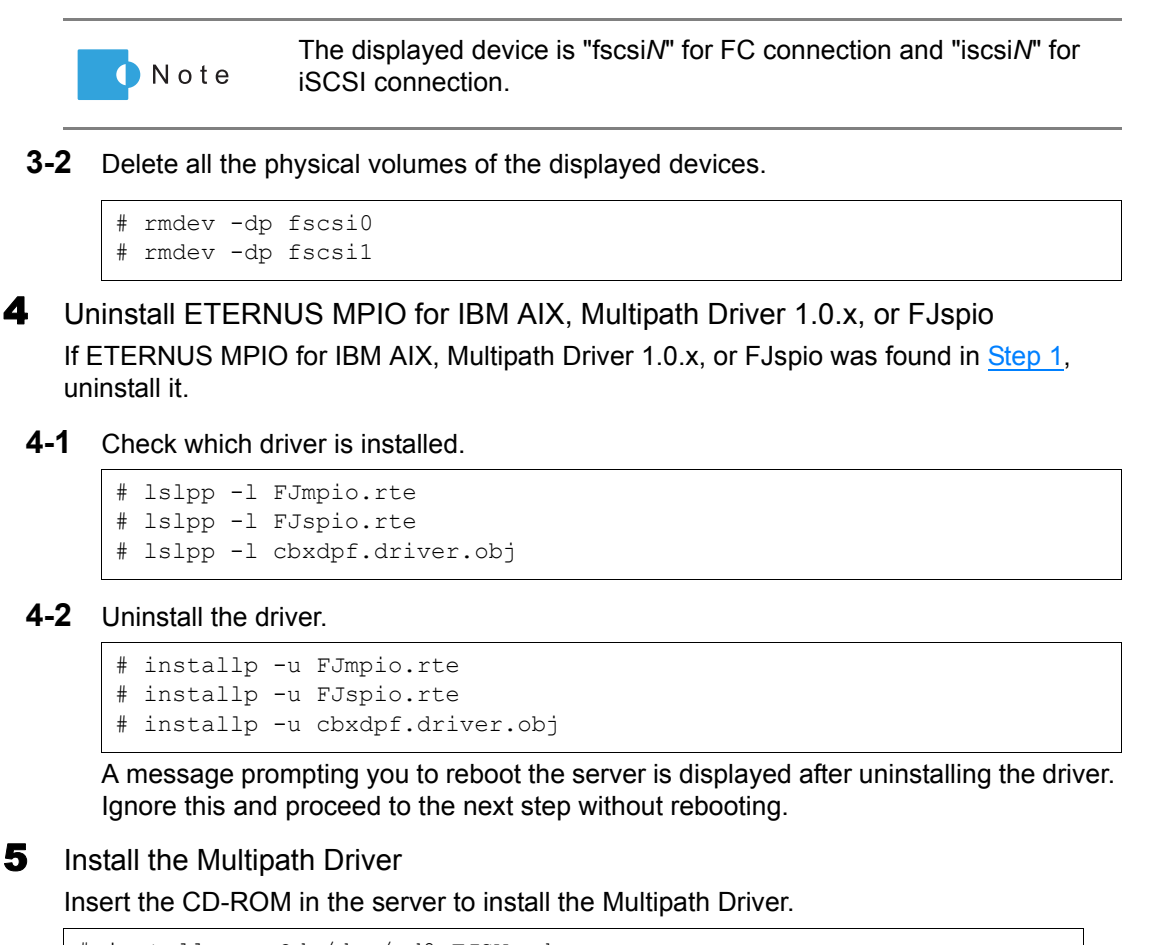

<span id="page-30-1"></span># installp -acQd /dev/cd0 FJSVmpd

**End of procedure**

### <span id="page-30-0"></span>3.5 Recognizing Logical Units

The procedure for recognizing logical units is described below.

#### **Procedure**

- **Recognize Logical Units** 
	- **1-1** Use the "cfgmgr" command to force the server to recognize the Logical Unit (LU) configuration of the storage system.

```
# cfgmgr
```
Storage system Logical Units (LUs) recognized by the server are regarded as physical volumes (hdisks).

**1-2** Confirm that the Multipath Driver has recognized these physical volumes.

```
# /usr/lpp/FJSVmpd/iompadm info
```
The following type of message should appear:

```
Multipath Group 0x00
hdisk1 : E4000-6A0299-0000
     fscsi0 : active "online" CM11-CA41-PORT03 (mpdt0)
     fscsi1 : standby "online" CM10-CA40-PORT01 (mpdt1)
```
#### **2** Set attributes for the fscsi devices

Perform this setting only for FC connections.

**2-1** Check all of the fscsi devices.

# lsdev -l fscsi\*

The following type of message should appear.

```
fscsi0 Available 05-08-01 FC SCSI I/O Controller Protocol Device
fscsi1 Available 0B-08-01 FC SCSI I/O Controller Protocol Device
```
**2-2** Set the "fc\_err\_recov" attribute to "fast\_fail" for all of the fscsi devices.

# chdev -Pl fscsi0 -a fc\_err\_recov=fast\_fail

#### **3** Reboot the server.

# shutdown -Fr

4 Change the disk reservation attribute of the physical volume

Refer to ["Changing the disk reservation attribute of physical volumes" \(page 55\)](#page-54-2) in ["6.2.1](#page-54-3)  [Considerations for All Types of Environments" \(page 55\)](#page-54-3) to change the disk reservation attribute of the physical volume if required.

**End of procedure**

### <span id="page-31-0"></span>3.6 Multipath Driver Update

The following procedure shows how to update the Multipath Driver:

**Procedure**

- Install the Multipath Driver
	- **1-1** Insert the CD-ROM in the server to install the Multipath Driver.

# installp -acQd /dev/cd0 FJSVmpd

#### **1-2** Reboot the server.

# shutdown -Fr

**End of procedure**

### <span id="page-32-0"></span>3.7 Uninstalling Multipath Driver

The following procedure shows how to uninstall the Multipath Driver:

#### **Procedure**

Take the volume groups offline

Execute the "iompadm info" command to check the physical volumes of the storage system.

# /usr/lpp/FJSVmpd/iompadm info

Follow [Step 2](#page-29-1) in "3.4 Multipath Driver Installation (Old Driver Uninstallation Included)"

[\(page 29\)](#page-28-2) and take offline the volume groups that contain the physical volumes identified using the "iompadm info" command.

### 2 Delete the physical volumes

Delete the physical volumes, as described in [Step 3](#page-29-0) of "3.4 Multipath Driver Installation [\(Old Driver Uninstallation Included\)" \(page 29\).](#page-28-2)

#### **3** Uninstall the Multipath Driver

- **3-1** Uninstall the Multipath Driver.
	- # installp -u FJSVmpd
- **3-2** Reboot the server.

# shutdown -Fr

**End of procedure**

# <span id="page-33-1"></span><span id="page-33-0"></span>Chapter 4 Installing or Uninstalling the Multipath Driver (for SAN Boot Environments)

This chapter explains how to install or uninstall the Multipath Driver in a SAN Boot environment. The commands described in this chapter must be executed by a root-level user. For the installation procedure of the Multipath Driver in non-SAN Boot environments, refer to ["Chapter 3 Installing or Uninstalling the Multipath Driver" \(page 25\)](#page-24-0).

### <span id="page-33-2"></span>4.1 Notes on SAN Boot Environments

The following configurations are not supported in a SAN Boot environment:

- **•** Path addition
- **•** Path reduction without server rebooting
- **•** Connection of a single Fibre Channel port and multiple storage system ports via a Fibre Channel switch

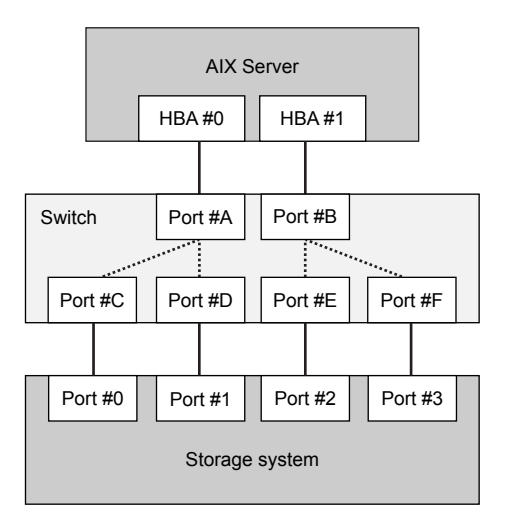

<span id="page-33-3"></span>Figure 4.1 Unsupported configuration (Connection of a single HBA to multiple ports)

**•** A system volume (rootvg) that consists of multiple LUs (hdisk) Since only one LU (hdisk) can be set as the system volume (rootvg), the LU that is used for the system volume must have a large capacity.

### <span id="page-34-0"></span>4.2 Installation Workflow

This section explains how to install the Multipath Driver on a server and connect it to the storage system.

Use the relevant User's Guide -Server Connection- of each storage system as a reference manual.

The workflow is as follows:

**Workflow** 

### <span id="page-34-1"></span>4.2.1 When Performing an Initial Installation of the Multipath Driver

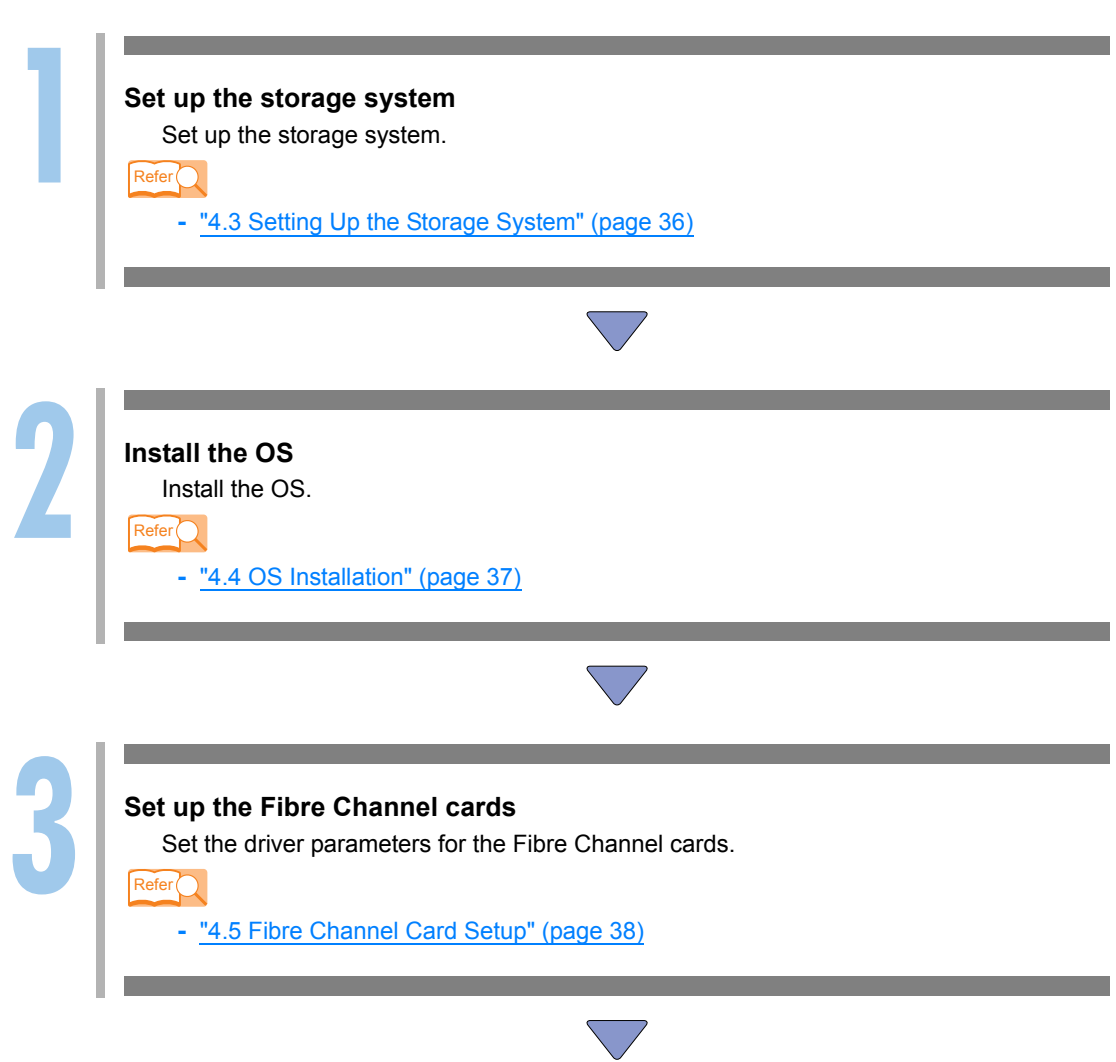

ETERNUS Multipath Driver 2 User's Guide for AIX **35** Copyright 2012 FUJITSU LIMITED P2U3-0051-03ENZ0

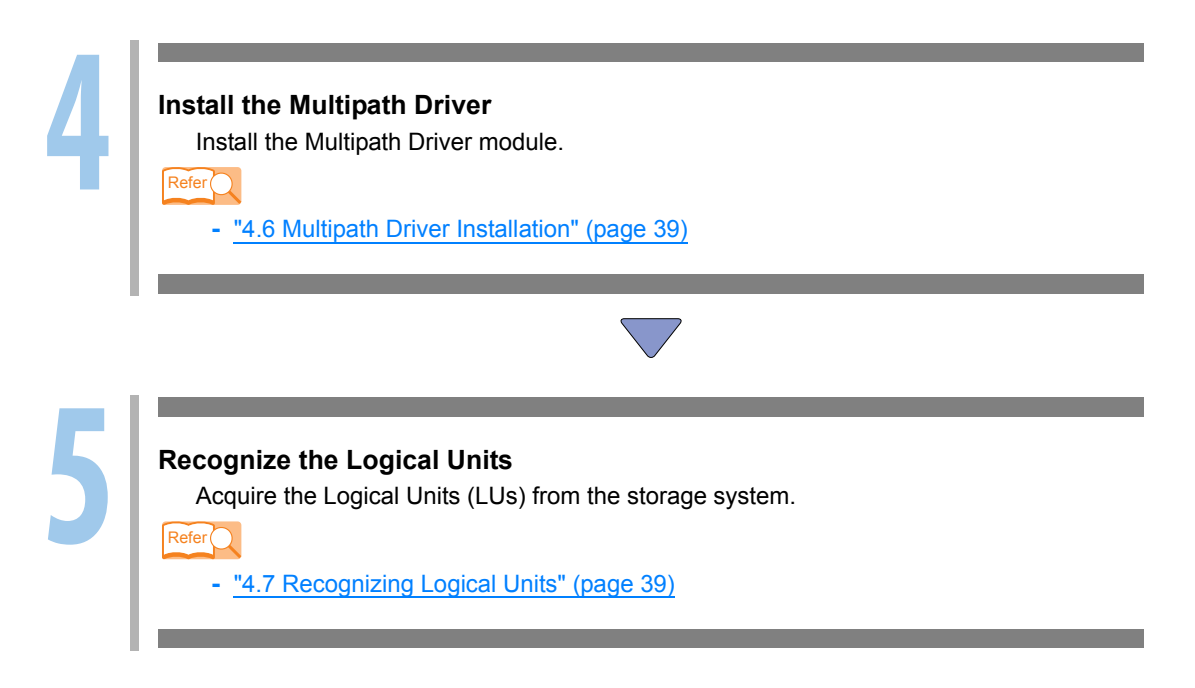

### <span id="page-35-0"></span>4.2.2 When Updating an Existing Multipath Driver

Update the Multipath Driver. For more details, refer to ["4.8 Multipath Driver Update" \(page 40\).](#page-39-0)

### <span id="page-35-1"></span>4.2.3 When Uninstalling the Multipath Driver

Uninstall the Multipath Driver. For more details, refer to ["4.9 Uninstalling Multipath Driver" \(page](#page-39-1)  [40\).](#page-39-1)

### <span id="page-35-2"></span>4.3 Setting Up the Storage System

To set up the storage system, follow the procedure in ["3.3 Setting Up the Storage System" \(page](#page-26-3)  [27\).](#page-26-3)

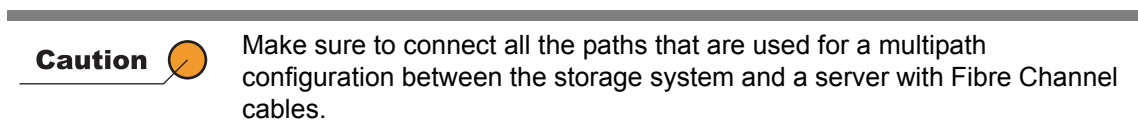

This section explains notes about the settings when installing and using the Multipath Driver.
### 4.3.1 LU Format

When a LU in which data remains is to be used, perform "Format Logical Volume/Format Volume" for the LU. Refer to the relevant storage system manuals for details on how to perform "Format Logical Volume/Format Volume".

## 4.4 OS Installation

The following procedure shows how to install the OS:

#### **Procedure**

- Install the OS
	- **1-1** Boot from the install media CD/DVD of AIX to start the installer.
- **1-2** In the "Welcome to Base Operating System Installation and Maintenance" screen, press the [2] key to select "2 Change/Show Installation Settings and Install".
- **1-3** In the "Installation and Settings" screen, press the [1] key to select "1 System Settings". The "Change Disk(s) Where You Want to Install" screen appears.

**Example for AIX 5.3**

```
Change Disk(s) Where You Want to Install
Type one or more numbers for the disk(s) to be used for installation and 
press
Enter. To cancel a choice, type the corresponding number and Press 
Enter.
At least one bootable disk must be selected. The current choice is indi-
cated
by >>>.
Name Location Code Size(MB) VG Status Bootable
>>> 1 hdisk005-08-0170006NoneYesNo
     2 hdisk10B-08-0170006NoneYesNo
>>> 0 Continue with choices indicated above
     55 More Disk Options
     66 Disks not known to Base Operating System Installation 
    77 Display More Disk Information 
    88 Help ? 
     99 Previous Menu 
>>> Choice [0]:
```
hdisk*N* of the storage system is displayed for the number of connected paths.

**1-4** Check that the hdisks of the storage system are displayed for the number of connected paths.

**1-5** Select the hdisk of the storage system with the lowest number and press the [0] key. In the example shown above, select hdisk0.

> Enter "77" twice to display "Physical Location Code" to check Note whether a hdisk belongs to the storage system.

- **1-6** Perform other settings if necessary and then start the installation.
- **2** Delete unnecessary physical volumes
	- **2-1** After the installation is complete, log in to the server. Check all the fscsi devices.

# lsdev -l fscsi\*

The following type of message should appear:

```
fscsi0 Available 05-08-01 FC SCSI I/O Controller Protocol Device
fscsi1 Available 0B-08-01 FC SCSI I/O Controller Protocol Device
```
**2-2** Delete all the physical volumes of the "fscsi*N*" devices that are not "fscsi0".

# rmdev -dp fscsi1

**3** Set attributes for the fscsi devices

Set the "fc\_err\_recov" attribute to "fast\_fail" for all of the fscsi devices.

# chdev -Pl fscsi0 -a fc\_err\_recov=fast\_fail

**End of procedure**

## 4.5 Fibre Channel Card Setup

Follow the procedure in User's Guide -Server Connection- of each storage system to set the following parameters of the Fibre Channel card driver:

- **•** Maximum number of COMMANDS to queue to the adapter
- **•** INIT Link flags

Note that since the Fibre Channel cards are in Available status, select "yes" for "Apply change to DATABASE only" to change the parameter setting using the "smit" command.

## 4.6 Multipath Driver Installation

The following procedure shows how to install the Multipath Driver:

#### **Procedure**

Install the Multipath Driver

**1-1** Insert the CD-ROM in the server to install the Multipath Driver.

installp -acQd /dev/cd0 FJSVmpd

**1-2** Shut down the server.

# shutdown -F

**End of procedure**

## 4.7 Recognizing Logical Units

The following procedure shows how to make the server recognize the Multipath Driver:

#### **Procedure**

Check the Logical Units (LU)

Start the server to force the server to acquire the Logical Units (LU) from the storage system.

Storage system Logical Units (LU) recognized by the server are regarded as physical volumes (hdisk).

Confirm that the Multipath Driver has recognized these physical volumes.

# /usr/lpp/FJSVmpd/iompadm info

The following type of message should appear:

```
Multipath Group 0x00
hdisk1 : E4000-6A0299-0000
     fscsi0 : active "online" CM11-CA41-PORT03 (mpdt0)
     fscsi1 : standby "online" CM10-CA40-PORT01 (mpdt1)
```
#### 2 Set the boot device order

Follow the procedure in ["6.2.2 Considerations for SAN Boot Environments" \(page 56\)](#page-55-0) to set the boot device.

**3** Change the disk reservation attribute of the physical volume Refer to ["Changing the disk reservation attribute of physical volumes" \(page 55\)](#page-54-0) in ["6.2.1](#page-54-1)  [Considerations for All Types of Environments" \(page 55\)](#page-54-1) to change the disk reservation attribute of the physical volume if required.

**End of procedure**

## 4.8 Multipath Driver Update

The following procedure shows how to update the Multipath Driver:

#### **Procedure**

- **1** Install the Multipath Driver.
	- **1-1** Insert the CD-ROM in the server to install the Multipath Driver.

installp -acQd /dev/cd0 FJSVmpd

**1-2** Reboot the server.

# shutdown -Fr

**End of procedure**

## 4.9 Uninstalling Multipath Driver

The following procedure shows how to uninstall the Multipath Driver:

#### **Procedure**

- - Take the volume groups offline Execute the "iompadm info" command to check the physical volumes of the storage system.

# /usr/lpp/FJSVmpd/iompadm info

Follow [Step 2](#page-29-0) in ["3.4 Multipath Driver Installation \(Old Driver Uninstallation Included\)"](#page-28-0)  [\(page 29\)](#page-28-0) and take offline the volume groups, which are not "rootvg", that contain the physical volumes identified using the "iompadm info" command.

### 2 Delete the physical volumes

**2-1** Delete the physical volumes that are not system volumes.

# /usr/lpp/FJSVmpd/mpdrmdev -Ad hdisk0

**2-2** Cancel recognition of the Multipath Driver.

# /usr/lpp/FJSVmpd/mpdunregdev

The following type of message should appear. Enter "y".

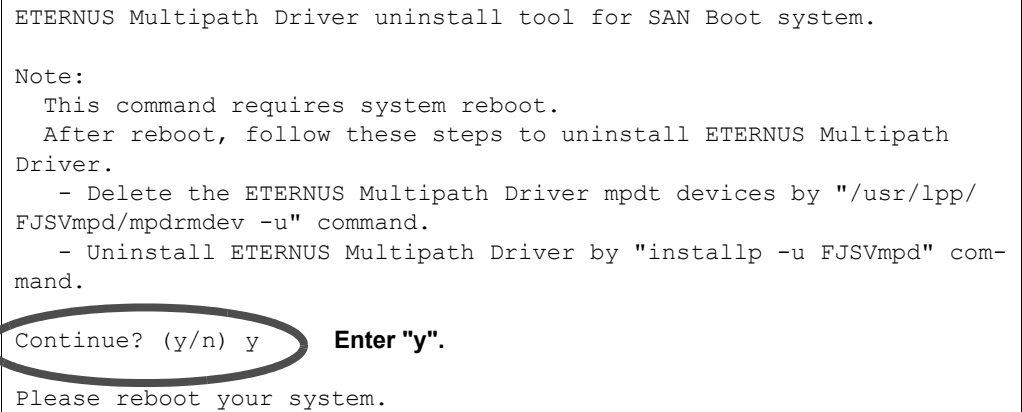

**2-3** Reboot the server.

# shutdown -Fr

**2-4** After the server reboots, delete all the virtual devices for the Multipath Driver.

# /usr/lpp/FJSVmpd/mpdrmdev -u

#### **3** Uninstall the Multipath Driver

#### **3-1** Uninstall the Multipath Driver.

# installp -u FJSVmpd

#### **3-2** Reboot the server.

# shutdown -Fr

# Chapter 5 Operating the Multipath Driver

This chapter explains how to use the main commands to operate various Multipath Driver functions.

## 5.1 Identifying Disks and Paths

### 5.1.1 Disk Device Identification

<span id="page-41-0"></span>A storage system Logical Unit (LU) in a multipath configuration can be recognized by the Multipath Driver using the "iompadm info" command. Example:

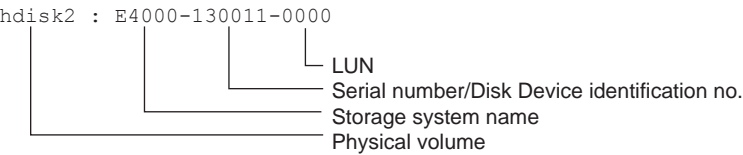

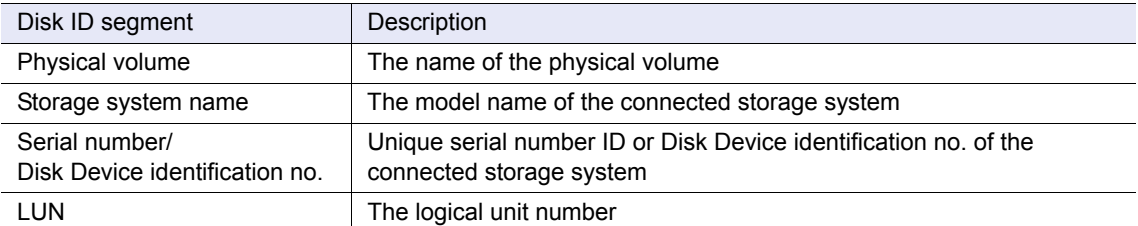

The above information allows you to confirm the connected storage system and the LUNs.

### 5.1.2 Path Identification

Path connections and status between the server and the storage system can be monitored using the "iompadm info" command. In the following example, the path identifier has been outlined. Example:

```
hdisk2 : E4000-130011-0000 
    fscsi0 : active "online" CM11-CA41-PORT03 (mpdt0)
    fscsi1 : standby "online" CM10-CA40-PORT01 (mpdt16)
                                   ↑ path identifier
```
The 3rd number is called the port number.

Details of the port numbers of each storage system model and their connections are provided in the "ETERNUS Multipath Driver 2 (for AIX) Installation Information" found at the following URL:

[http://www.fujitsu.com/global/services/computing/storage/eternus/products/diskstorage/](http://www.fujitsu.com/global/services/computing/storage/eternus/products/diskstorage/software/eternusmpd/download/) software/eternusmpd/download/

## 5.2 Multipath Status Display

You can also use the "iompadm info" command to display the status of multiple paths for a device. The "iompadm" command is installed in the /usr/lpp/FJSVmpd directory. Only a root-level user can execute the "iompadm" command.

### 5.2.1 "iompadm info" Command

This command displays the status of the Multipath Driver.

When a physical volume is specified, the path status of the storage system to which the specified physical volume is connected is displayed. Specify the physical volume using a format such as "hdisk1".

#### [Command Format]

iompadm info [physical\_volume]

#### [Output Format]

```
Multipath Group: Control_number
disk_device_id
   path_device path_status status_details path_id (mpdtN)
```
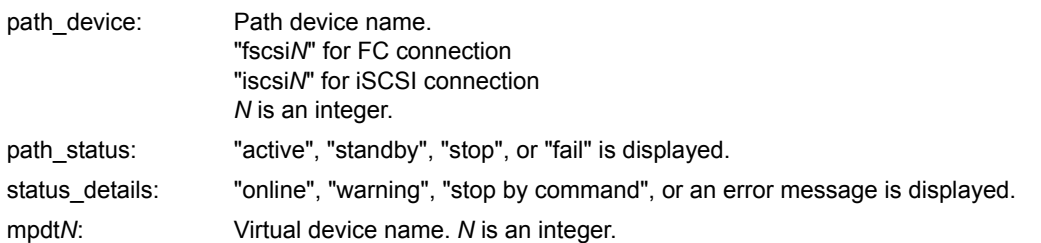

#### [Output Example]

```
# /usr/lpp/FJSVmpd/iompadm info
Multipath Group 0x00
hdisk1 : E4000-130011-0000
    fscsi0 : active "online" CM11-CA41-PORT03 (mpdt0)
    fscsi1 : standby "online" CM10-CA40-PORT01 (mpdt2)
hdisk2 : E4000-130011-0001
    fscsi0 : active "online" CM11-CA41-PORT03 (mpdt1)
    fscsi1 : standby "online" CM10-CA00-PORT01 (mpdt3)
```
## <span id="page-43-1"></span>5.3 Disconnecting/Reconnecting Specified Paths

When performing maintenance, you can disconnect and/or reconnect a specified path using the "iompadm" command.

### <span id="page-43-0"></span>5.3.1 "iompadm change" Command

Use the "iompadm change" command to change a path's status to stop.

#### [Command Format]

iompadm change [change unit] physical volume port number

When "adapter" is specified as the change unit, the path device must be also specified.

iompadm change adapter path\_device

#### [Function Overview]

This command is used in preparation for hardware hot replacement. It disconnects all paths that use the target hardware (specified by path device, change unit, physical volume, and port number), and stops any I/O processes. If a change unit is not specified, the process is performed as if "controller" had been specified. Physical volume and port number can be checked from the output result of the "iompadm info" command.

This command transitions an active, standby, or warning status path to the stop status. This command cannot be used to transition fail or fatal fail paths to the stop status.

#### [Example]

# /usr/lpp/FJSVmpd/iompadm change controller hdisk1 32

#### [Change Unit Specification]

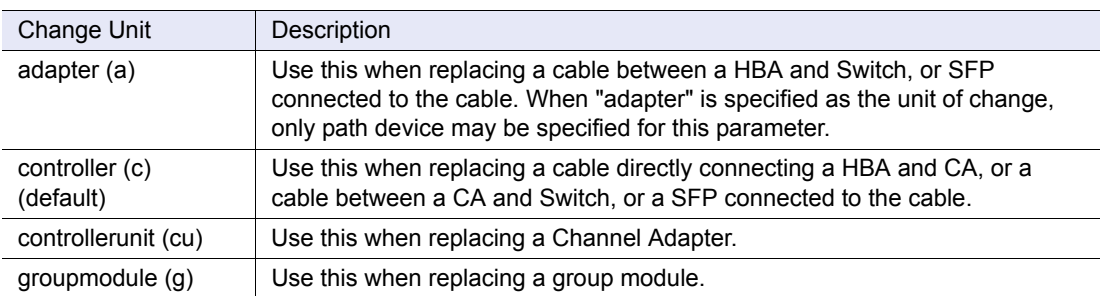

Details of the relationship between change units and storage systems are provided in the "ETERNUS Multipath Driver 2 (for AIX) Installation Information" found at the following URL:

[http://www.fujitsu.com/global/services/computing/storage/eternus/products/diskstorage/](http://www.fujitsu.com/global/services/computing/storage/eternus/products/diskstorage/software/eternusmpd/download/) [software/eternusmpd/download/](http://www.fujitsu.com/global/services/computing/storage/eternus/products/diskstorage/software/eternusmpd/download/)

### <span id="page-44-0"></span>5.3.2 "iompadm restart" Command

Use the "iompadm restart" command to reinstate the active/standby status.

#### [Command Format]

iompadm restart [change unit] physical volume port number

When "adapter" is specified as the unit of change, the path device must be specified as a parameter.

iompadm restart adapter path\_device

#### [Function Overview]

This command is used to tidy up after hardware hot replacement. It recovers all paths that use the target hardware (specified by path device, change unit, physical volume, and port number). If a change unit is not specified, the process is performed as if "controller" had been specified. Physical volume and port number can be checked from the output result of the "iompadm info" command.

This command changes a fail, fatal fail or stop status path to active/standby. To change a warning status path to active/standby, change its status to stop status using the "iompadm change" command, and then use the "iompadm restart" command.

#### [Example]

/usr/lpp/FJSVmpd/iompadm restart controller hdisk1 32

```
[Change Unit Specification]
```
Refer to the explanation in ["5.3.1 "iompadm change" Command" \(page 44\)](#page-43-0).

## 5.4 Multipath Recovery

To recover from a path failure in a multipath environment:

#### **Procedure**

- **1** Use the "iompadm info" command to identify the failed path.
- **2** Perform the necessary maintenance (change HBAs, cables, CAs, etc.) on the failed path.
- **3** Use the "iompadm restart" command to switch the recovered path back to an active/standby status.

**End of procedure**

For details on using the "iompadm restart" command, refer to ["5.3.2 "iompadm restart"](#page-44-0)  [Command" \(page 45\).](#page-44-0)

## 5.5 Changing the Multipath Configuration

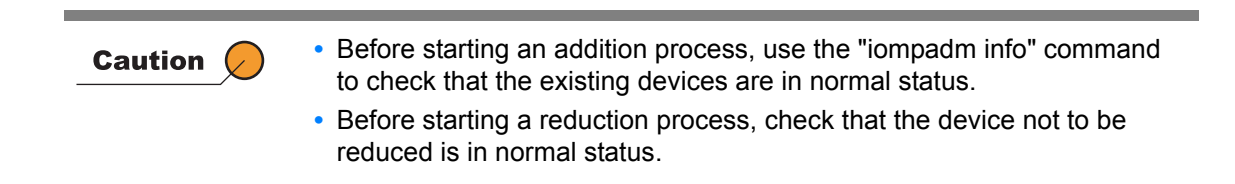

### 5.5.1 Storage System, Path, and LU Addition

5.5.1.1 Addition without Server Rebooting

Using the "cfgmgr" command that is provided by the OS being used, extra storage systems, paths, and LUs can be added without needing to shut down the server. The "cfgmgr" command must be executed by a root-level user. Use the following procedure:

### **Procedure**

**1** Attach the hardware.

Proceed as follows, depending on the addition target.

**•** Storage system addition Connect the server to the storage system to be added, and then set up the storage system so that the server can recognize LUs. For details on adding storage systems, refer to the storage system manual.

**•** Path addition

Connect the additional cables to the server and then set up the storage system so that the server can recognize LUs via the added cables. HBAs must be installed in the server and be set up following the procedure in ["3.2 Setting Up the HBAs" \(page 27\)](#page-26-0) beforehand. For details of the storage system settings, refer to the storage system documentation.

- **•** LU addition Add a LU in the storage system. For details on adding LUs, refer to the storage system manual.
- **2** Incorporate the new hardware using the "cfgmgr" command.

[Example]

# cfgmgr

3 Use the "iompadm info" command to check that the new hardware has been correctly recognized and incorporated. [Example]

# /usr/lpp/FJSVmpd/iompadm info

**End of procedure**

### 5.5.1.2 Addition with Server Rebooting

Use the following procedure to add extra storage systems, paths, and LUs while the server is shut down:

### **Procedure**

**1** Shut down the server.

Shut down the server.

**2** Attach the hardware.

Proceed as follows, depending on the addition target.

- **•** Storage system addition Connect the server to the storage system to be added, and then set up the storage system so that the server can recognize LUs. For details on adding storage systems, refer to the storage system manual.
- **•** Path addition

Connect the additional cables to the server and then set up the storage system so that the server can recognize LUs via the added cables. HBAs must be installed in the server and be set up following the procedure in ["3.2 Setting Up the HBAs" \(page 27\)](#page-26-0) beforehand. For details of the storage system settings, refer to the storage system documentation.

- **•** LU addition Add a LU in the storage system. For details on adding LUs, refer to the storage system manual.
- **3** Restart the server.

Power on the server and boot it up.

4 Use the "iompadm info" command to check that the new hardware has been correctly recognized and incorporated.

[Example]

# /usr/lpp/FJSVmpd/iompadm info

### 5.5.2 Storage System Reduction

#### 5.5.2.1 Reduction without Server Rebooting

Using the "mpdrmdev" command, storage systems can be removed without needing to shut down the server. The "mpdrmdev" command is installed in the /usr/lpp/FJSVmpd directory. Only a root-level user may execute the "mpdrmdev" command. Use the following procedure:

#### **Procedure**

Take the volume groups offline.

Use the "iompadm info" command to identify the physical volume of the storage system that is to be removed.

[Example]

# /usr/lpp/FJSVmpd/iompadm info

Take offline the volume groups that contain the physical volumes identified using the "iompadm info" command, as described in [Step 2](#page-29-0) of ["3.4 Multipath Driver Installation \(Old](#page-28-0)  [Driver Uninstallation Included\)" \(page 29\).](#page-28-0)

**2** Remove the storage system using the "mpdrmdev-d-a" *physical\_volume\_of\_the\_storage\_system\_that\_is\_to\_be\_removed*" command.

[Example]

```
# /usr/lpp/FJSVmpd/mpdrmdev -d -a hdisk1
```
**3** Use the "iompadm info" command to check that the removed storage system has disappeared from view.

[Example]

/usr/lpp/FJSVmpd/iompadm info

#### 4 Set up the hardware.

Disconnect the storage system that is to be removed (removing the connecting cables or turning the storage system off) from the server.

### 5.5.2.2 Reduction with Server Rebooting

Use the following procedure to remove storage systems after the server is shut down.

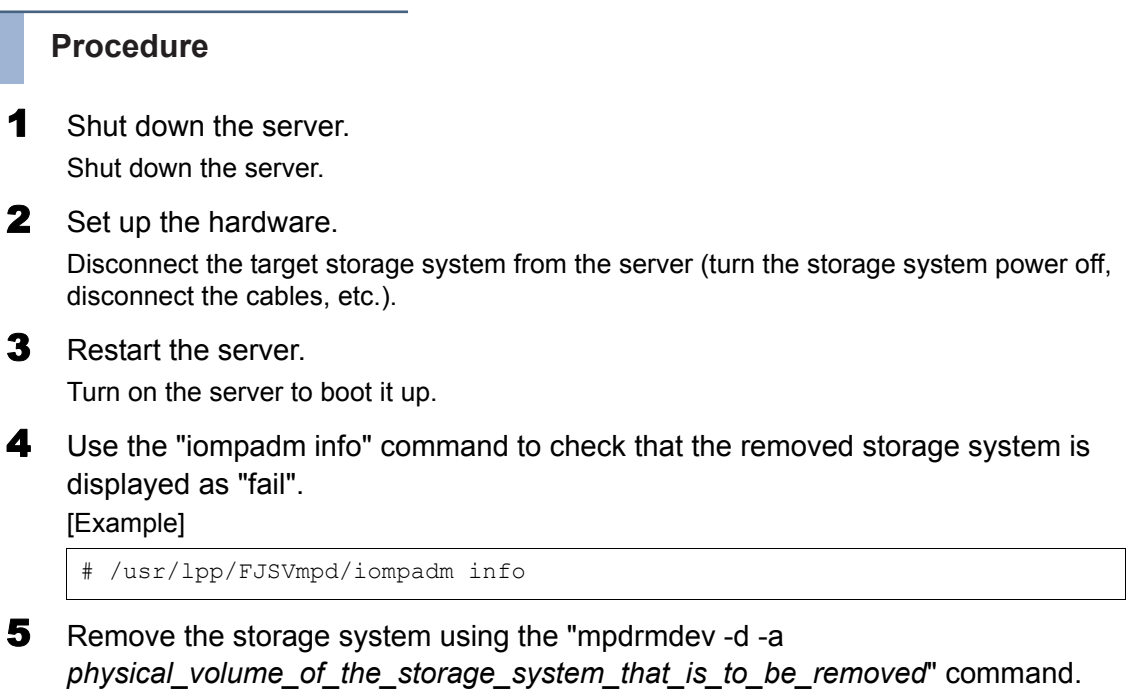

[Example]

```
# /usr/lpp/FJSVmpd/mpdrmdev -d -a hdisk1
```
**6** Use the "iompadm info" command to check that the removed storage system has disappeared from view.

[Example]

# /usr/lpp/FJSVmpd/iompadm info

### 5.5.3 LU Reduction

#### 5.5.3.1 Reduction without Server Rebooting

Using the "mpdrmdev" command, LUs can be removed without needing to shut down the server. The "mpdrmdev" command is installed in the /usr/lpp/FJSVmpd directory. Only a root-level user may execute the "mpdrmdev" command. Use the following procedure:

#### **Procedure**

Take the volume groups offline.

Use the "iompadm info" command to identify the physical volume that corresponds to the LU that is to be removed.

[Example]

# /usr/lpp/FJSVmpd/iompadm info

Take offline the volume groups that contain the physical volumes identified using the "iompadm info" command, as described in [Step 2](#page-29-0) of ["3.4 Multipath Driver Installation \(Old](#page-28-0)  [Driver Uninstallation Included\)" \(page 29\).](#page-28-0)

**2** Remove the LU using the "mpdrmdev -d *physical\_volume\_that\_is\_to\_be\_removed*" command. [Example]

```
# /usr/lpp/FJSVmpd/mpdrmdev -d hdisk1
```
**3** Use the "iompadm info" command to check that the removed LU has disappeared from view.

[Example]

# /usr/lpp/FJSVmpd/iompadm info

### 4 Set up the hardware.

Remove the LU (release the LU and make the LU recognition from the server impossible) in the storage system. For details of how to remove the LU, refer to the storage system manuals.

### 5.5.3.2 Reduction with Server Rebooting

Use the following procedure to remove LUs after the server is shut down.

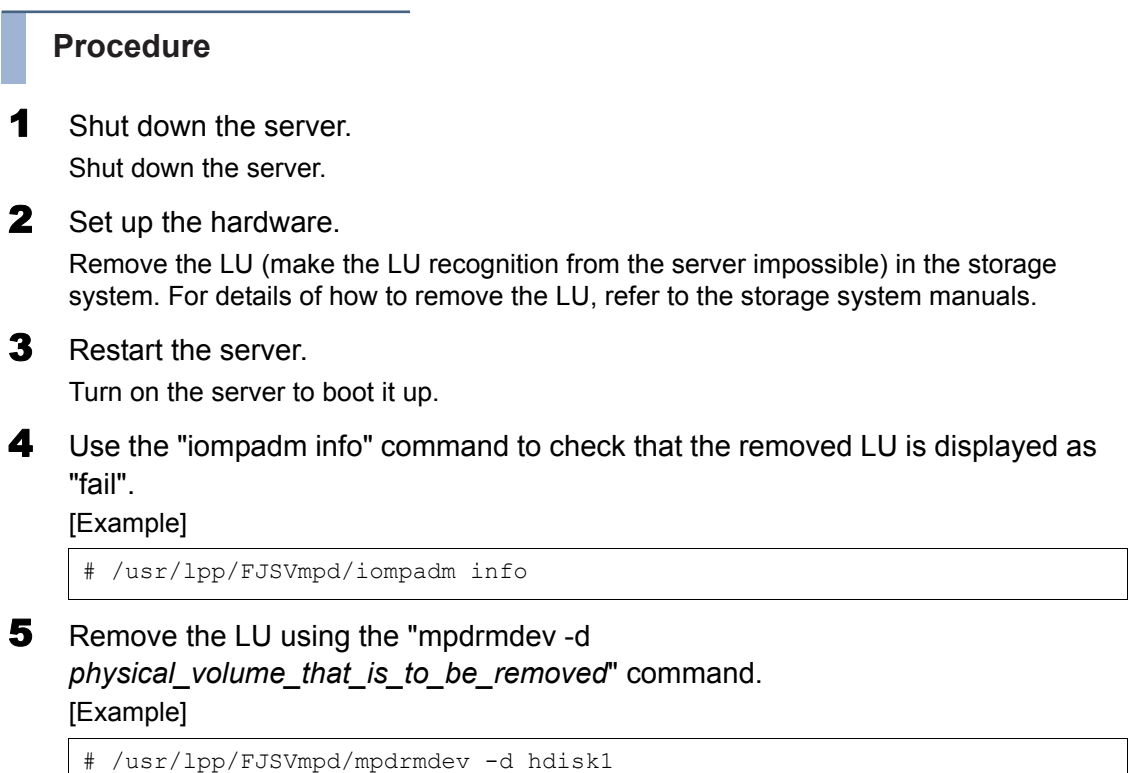

- 
- 6 Use the "iompadm info" command to check that the removed LU has disappeared from view.

[Example]

# /usr/lpp/FJSVmpd/iompadm info

### 5.5.4 Path Reduction

<span id="page-51-0"></span>This section describes how to remove the paths.

#### 5.5.4.1 Reduction without Server Rebooting

Use the following procedure to remove paths without rebooting the server. In a SAN Boot environment, paths cannot be removed without rebooting the server. Refer to ["5.5.4.2 Reduction with Server Rebooting" \(page 53\)](#page-52-0) for details about removing paths in a SAN Boot environment.

### **Procedure**

Check the path.

Use the "iompadm info" command to check that the path to be removed is in "fail" or "stop" status and that the paths that are not to be removed are in "online" status (active/standby). [Example]

# /usr/lpp/FJSVmpd/iompadm info

If a path that is to be removed is in "online" status (active/standby), use the "iompadm change" command to change the path status to "stop".

[Example]

/usr/lpp/FJSVmpd/iompadm change adapter fscsi0

- **•** A path cannot be removed when the path has both online and fail Note status LUNs. Paths that are to be removed must be in "stop" status, and paths that are not to be removed must be in "online" status.
	- **•** When there are already defined LUNs, paths cannot be removed. Already defined LUNs must be deleted or made available.
- **2** Use the "iompadm delete" command to remove the path.

[Example]

# /usr/lpp/FJSVmpd/iompadm delete

3 Use the "iompadm info" command to check that the path has been removed. Use the "iompadm info" command to check that the removed path is not displayed. [Example]

# /usr/lpp/FJSVmpd/iompadm info

#### **4** Set up the hardware.

Disconnect the target cable from the server (remove the connected cable, etc.). Remove HBAs (PCI Hot Plug) if required. For details on this procedure, refer to the manual of the server that is being used.

### <span id="page-52-0"></span>5.5.4.2 Reduction with Server Rebooting

Use the following procedure to remove paths while the server is shut down:

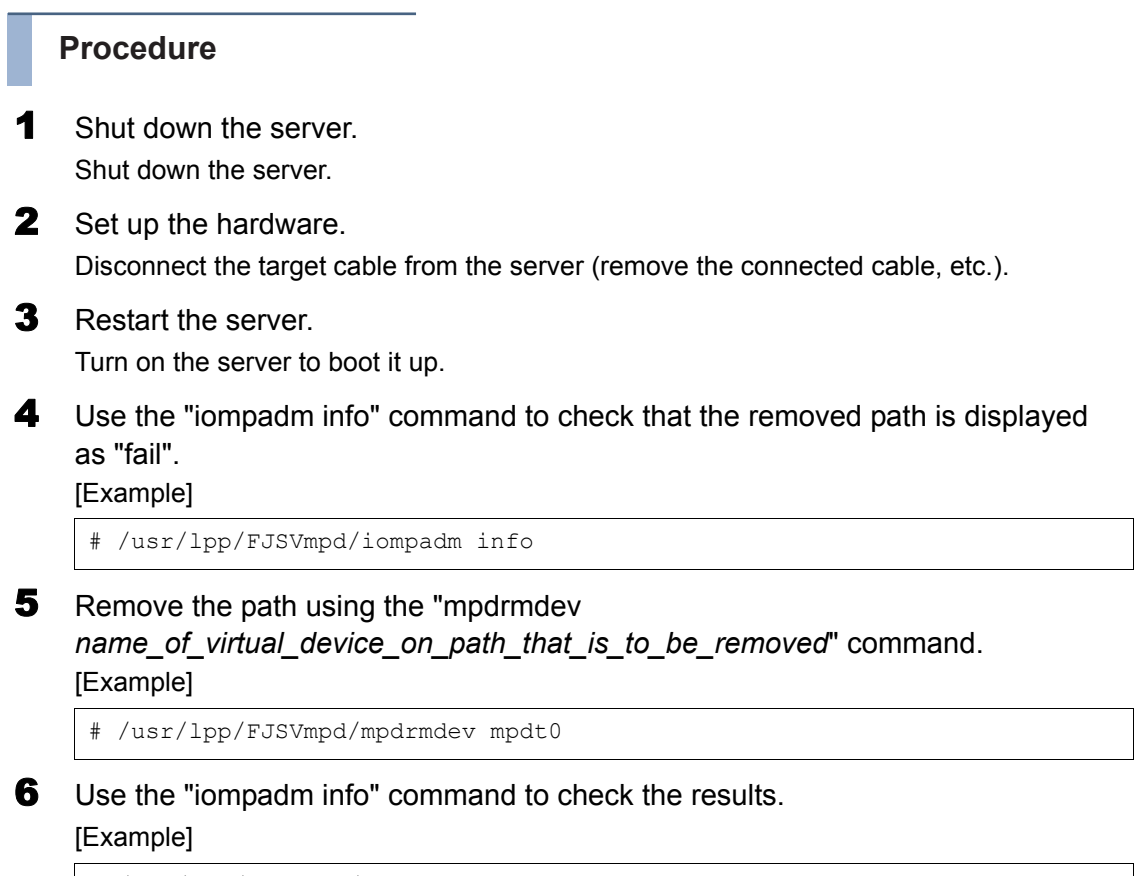

# /usr/lpp/FJSVmpd/iompadm info

**End of procedure**

## 5.6 Multipath Driver Related Log

The Multipath Driver creates the following log file in the /var/tmp directory.

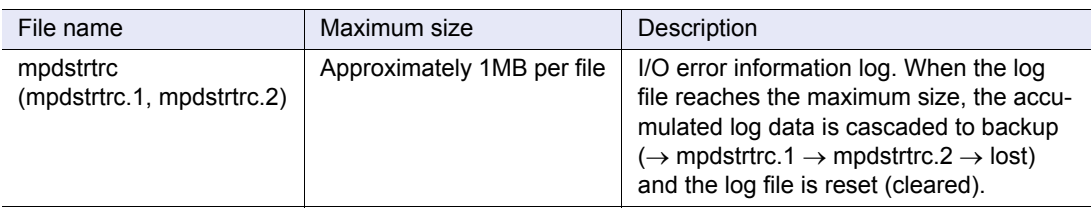

# Chapter 6 Notes when Using the Multipath Driver

This chapter provides important additional information for using the Multipath Driver. For the latest information, refer to the "ETERNUS Multipath Driver 2 (for AIX) Installation Information" found at the following URL.

[http://www.fujitsu.com/global/services/computing/storage/eternus/products/diskstorage/](http://www.fujitsu.com/global/services/computing/storage/eternus/products/diskstorage/software/eternusmpd/download/) software/eternusmpd/download/

## 6.1 Configuring a Logical Unit (LU)

#### ■ Path configuration conditions

Use the ports on different controllers for multipath configurations to prevent all the paths from being inaccessible when a controller (controller module or router) fails.

■ LU configuration conditions

Set the Logical Unit numbers (LUNs) for paths in a multipath connection to the same LUNs used on the storage system.

In the following example, the Multipath Driver will not operate properly if the two paths are mapped to different LUNs. Set the same LUNs for both paths, as shown on the left side of the following diagram.

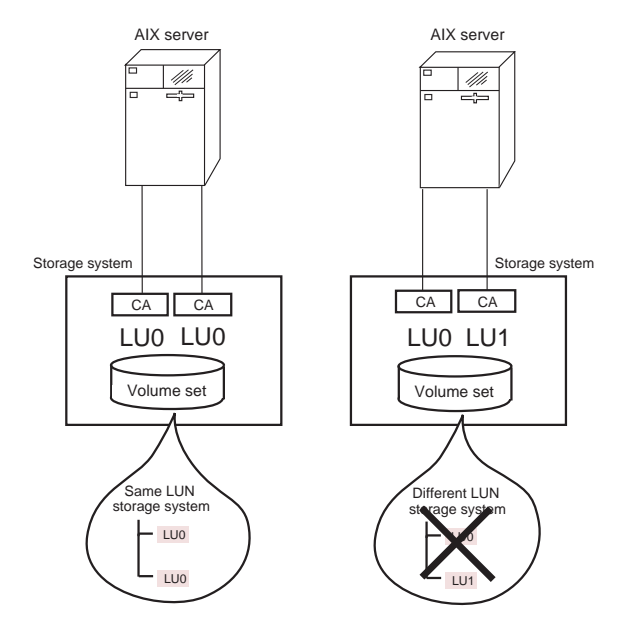

Figure 6.1 Use identical LUNs

## 6.2 Considerations for AIX Servers

### 6.2.1 Considerations for All Types of Environments

<span id="page-54-1"></span>Stopping and restarting a storage system

To stop or restart a storage system during operation, first shut down the AIX server.

Error messages

When a large number of error messages are being output in a short time or the system is under a heavy load, some of the error messages may not be output to the error log.

Maximum number and size of disks

The maximum number and size of disks that may be used depend solely on the OS specification. There is no limitation inherent in the Multipath Driver.

Maximum number of storage systems that can be recognized

A single AIX server can recognize up to 256 storage systems (inclusive of the use of LUN Mappings, Affinity Groups, and zoning).

■ Changed CM assignments in a storage system with assigned CMs

Path status (active/standby) will only reflect changes in the CM assignments after the server is rebooted.

<span id="page-54-0"></span>■ Changing the disk reservation attribute of physical volumes

Disk reservation is performed for physical volumes (hdisks) of the Multipath Driver by default. The "reserve\_policy" attribute of a hdisk indicates whether the disk reservation is enabled or disabled.

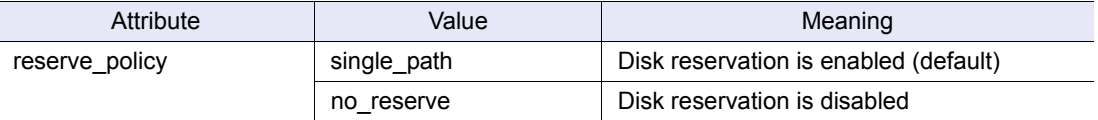

In the following environment, use the "mpdchdiskrsv" command to change the default value of the "reserve policy" attribute to "no reserve".

- **•** When using a volume group with the concurrent function for PowerHA
- **•** For PowerHA 7.1
- When the software that is being used requires the "reserve policy" attribute of the hdisk to be "no\_reserve" (example: Virtual I/O Server, Oracle RAC)

The following procedure shows how to change the default setting.

### **Procedure 1** Use the "mpdchdiskrsy -n" command to change the default value of the "reserve\_policy" attribute to "no\_reserve". This command changes the "reserve\_policy" for all the hdisks of the Multipath Driver to "no\_reserve". The "reserve\_policy" for the hdisk that is newly created when an LU is added is also set to "no\_reserve". The following type of message should appear. Enter "y" # /usr/lpp/FJSVmpd/mpdchdiskrsv -n Changes default reserve policy of hdisk Value: no reserve Note: This command requires system reboot. Continue? (y/n)y bosboot -a bosboot: Boot image is 45900 512 byte blocks. Change Success. Reboot your system. **Enter "y".**

**2** Reboot the server.

# shutdown -Fr

**End of procedure**

### 6.2.2 Considerations for SAN Boot Environments

<span id="page-55-0"></span>■ Maintenance mode using the CD/DVD boot

To use the maintenance mode when system volumes are accessed using the CD/DCD boot of the installation media, "Release Reservation/Cancel Reservation" must be performed (\*1) for the LU that contains the system volume from the storage system.

\*1: Refer to the relevant storage system manuals for details on how to perform "Release Reservation/ Cancel Reservation".

#### **B** System backup

Backing up the system using the "smit mksysb" command is supported for tape media only. Follow the procedure below to restore a system that is backed up in tape media.

#### **Procedure**

- **1** Before restoring the system, perform "Release Reservation/Cancel Reservation" (\*2) for the system volume in which the system is to be restored.
- **2** Check that all the paths are connected properly.
- **3** Restore the system.
- 4 After the system is restored and the server is restarted, perform "Release" Reservation/Cancel Reservation" (\*2) for the system volume in which the system is restored. Restart the server.
- 5 Set the boot device order by referring to ["Boot device order setting" \(page 57\).](#page-56-0)
	- \*2: Refer to the relevant storage system manuals for details on how to perform "Release Reservation/ Cancel Reservation".

**End of procedure**

#### <span id="page-56-0"></span>■ Boot device order setting

● Boot device order setting

Only the booted path is set as the boot device by default. To start the server via each path, set the boot device order.

Check the path.

# lsdev -l fscsi\* -HF"name physloc"

The following type of message should appear:

name physloc fscsi0 U787E.001.AAA7360-P2-C1-T1

```
fscsi1 U787E.001.AAA7360-P2-C2-T1
```
The boot device order starts from the lowest value to the highest value of *N* in fscsi*N*. In the example shown above, the boot device order is as follows:

```
No. 1 boot device = fscsi0
```
No. 2 boot device = fscsi1

The No. 1 boot device is already set. Set the boot devices from No.2 onward in the SMS menu of the server.

For more details on how to set the boot device order using the SMS menu, refer to the manuals of the server that is being used.

#### ● "bootlist" command

Start the server with all the paths in online status before executing the "bootlist" command to set the boot device.

The "bootlist" command can set the boot device only to the booted path.

Additional boot device settings that were performed using the SMS menu of the server are cleared when the "bootlist" command is executed. In this case, additional settings for the boot device using the SMS menu of the server need to be performed again.

For more details on how to perform the boot device setting using the SMS menu, refer to ["Boot device order setting" \(page 57\).](#page-56-0)

**• How to check the boot device** 

Since "-" may be displayed for some devices as the result of the boot device check when the "-o" option is specified, specify both the "-o" and the "-v" options. The following example shows the boot device check when the boot device is fscsi0 and fscsi1 in order, which are paths for hdisk0.

#### **Procedure**

**1** Check the mpdt (virtual device) of each path for hdisk0.

# /usr/lpp/FJSVmpd/iompadm info

The following type of message should appear:

```
Multipath Group 0x00
hdisk0 : E4000-6A0299-0000
     fscsi0 : active "online" CM11-CA41-PORT03 (mpdt0)
     fscsi1 : standby "online" CM10-CA40-PORT01 (mpdt1)
```
<span id="page-57-0"></span>**2** Check the ww\_name and lun\_id for mpdt0 and mpdt1. Check mpdt0.

# lsattr -El mpdt0 -a ww\_name,lun\_id

The following type of message should appear:

```
ww_name 0x2141000b5d6a0299 FC World Wide Name False
lun_id 0x0 Logical Unit Number ID False
```
Check mpdt1.

```
# lsattr -El mpdt1 -a ww_name,lun_id
```
The following type of message should appear:

```
ww_name 0x2140000b5d6a0299 FC World Wide Name False
lun id 0x0 Logical Unit Number ID False
```
**3** Check the boot device.

# bootlist -m normal -o -v

#### The following type of message should appear:

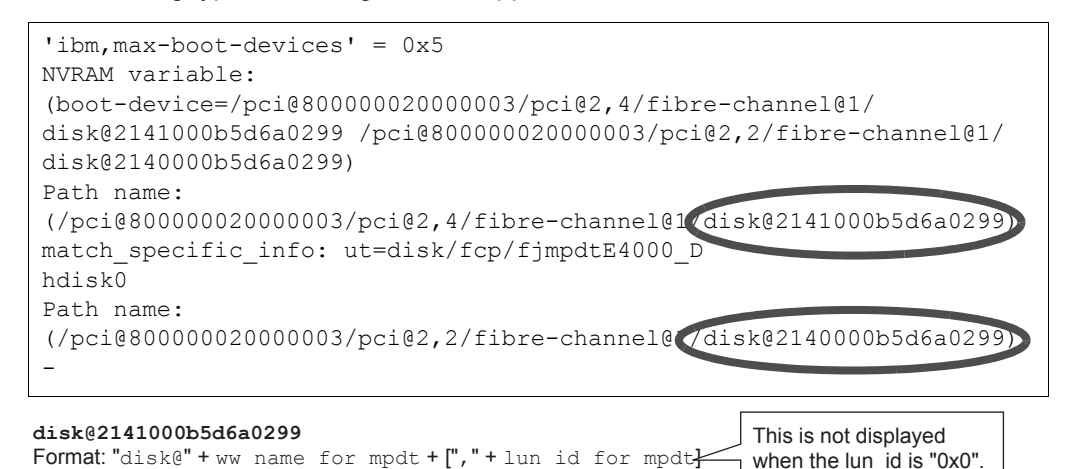

The boot device setting is properly set when the "ww\_name" and the" lun\_id" of mpdt are the same as the ones checked in [Step 2.](#page-57-0)

**End of procedure**

## 6.3 Troubleshooting

If you notice anything unusual, check the following points.

- **•** Is the error message one of the messages in ["Appendix A Error Messages" \(page 71\)](#page-70-0)? If it is, follow the instructions in "Appendix A Error Messages". Contact us according to your support contract for the messages whose action is "Contact a Fujitsu engineer".
- **•** When the command outputs an error message, refer to ["Chapter 7 Command Reference"](#page-60-0)  [\(page 61\)](#page-60-0).
- **•** Check this guide or the "ETERNUS Multipath Driver 2 (for AIX) Installation Information" obtained from the following URL to see if there are any applicable points to note: [http://www.fujitsu.com/global/services/computing/storage/eternus/products/diskstorage/](http://www.fujitsu.com/global/services/computing/storage/eternus/products/diskstorage/software/eternusmpd/download/) software/eternusmpd/download/

If you cannot find any solutions, contact us according to your support contract. The following information is required to contact us according to your support contract.

- **•** Information related to the AIX server in use
	- **-** Model name
	- **-** HBA information
		- **•** HBA product ID
	- **-** OS
		- **•** Version
		- **•** Applied updates
- **-** Following information related to the Multipath Driver in use
	- **•** Product version and applied updates
	- **•** Information obtained from the "mpdsnap" command Refer to ["7.4 mpdsnap Command" \(page 69\)](#page-68-0) for details on the "mpdsnap" command.
- **•** Information related to the storage system in use
	- **-** Product ID
	- **-** Firmware version
	- **-** RAID group settings
	- **-** Zone settings (or Affinity group settings)
- **•** Information related to Fibre Channel switch, if used
	- **-** Product ID
	- **-** Zone settings
- **•** SAN connection diagram including the AIX server, storage system, and Fibre Channel switch (if used)

## 6.4 Frequently Asked Questions

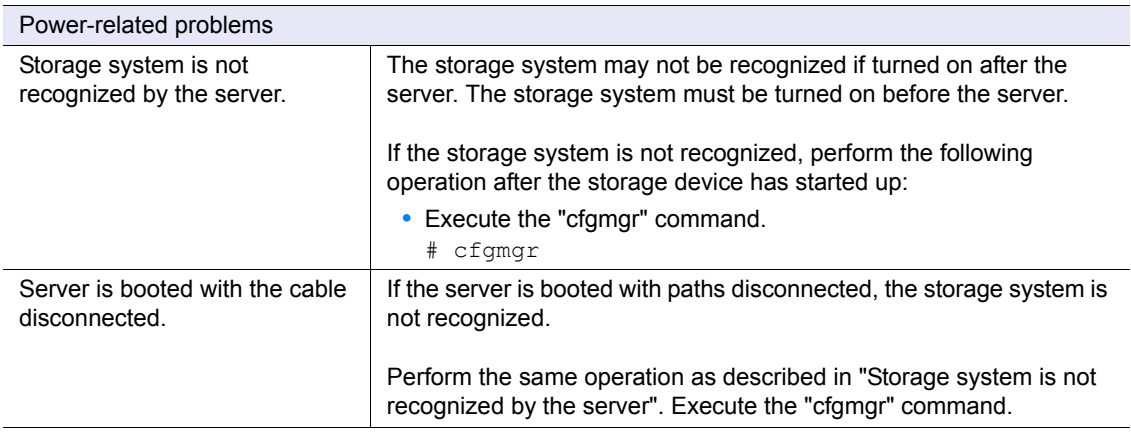

# <span id="page-60-0"></span>Chapter 7 Command Reference

This chapter explains the commands that control the Multipath Driver functions. Root-level user is required to execute these commands.

## 7.1 iompadm Commands

#### **Format**

/usr/lpp/FJSVmpd/iompadm <subcommand> [arg]

There are six sub commands.

- **-** info: displays the multipath status
- **-** change: changes the status of a specified path to stop
- **-** restart: returns the status of a specified path to active/standby
- **-** delete: removes a path without server rebooting
- **-** help: displays simplified directions for the "iompadm" command
- **-** version: displays the Multipath Driver version

Multiple "info", "change", "restart", or "delete" subcommands cannot be run at the same time.

#### **Explanation**

This command shows the path status and controls the paths (stops/restarts) in a multipath connection controlled by the Multipath Driver.

#### **Subcommands**

iompadm info [physical\_volume]

When a physical volume connected to the storage system managed by the Multipath Driver has been specified, this subcommand displays the recognized disks and path status. If a physical\_volume is not specified, information on all the connected physical volume is displayed.

Refer to the "Output Format" section for details of output information.

iompadm change [change unit] [physical volume] port number

When specifying an "adapter" as the change unit, the path device must be specified for the parameter.

iompadm change adapter path\_device

This subcommand transitions an active, standby, or warning status path to the stop status and blocks the path. This subcommand cannot be used to transition fail or fatal fail paths to the stop status. When executed with no change unit specified, the operation is performed as if "controller" was specified.

Refer to ["5.3 Disconnecting/Reconnecting Specified Paths" \(page 44\)](#page-43-1) for details of change unit.

iompadm restart [change\_unit] physical\_volume port\_number

When specifying an "adapter" as the change unit, the path device must be specified for the parameter.

iompadm restart adapter path\_device

This subcommand returns the status of a specified path to active/standby status and restarts path use. When a fail or fatal fail status path becomes usable, this command may be used to change its status to active/standby. To change a warning status path to active/standby, change its status to stop status using the "iompadm change" command, and then use the "iompadm restart" command. When executed with no change\_unit specified, the operation is performed as if "controller" was specified.

Refer to ["5.3 Disconnecting/Reconnecting Specified Paths" \(page 44\)](#page-43-1) for details of change\_unit.

iompadm delete

This command removes paths without server rebooting. Paths in fail or stop status are deleted.

iompadm version

Displays the Multipath Driver version number.

iompadm help

Displays the directions for the "iompadm" command.

#### **Return Codes**

The following return codes are available when using a script:

"0" is returned for a normal status

Other than "0" is returned for an abend (and an error message is sent to the standard error output).

#### **Output Format**

```
Multipath Group 0x00
Disk Device ID for disk #1
               First Path status of disk #1
                Second_Path_status_of_disk_#1
Disk Device ID for disk #2
                First_Path_status_of_disk_#2
               Second Path status of disk #2
```
The following table explains the elements of the output message.

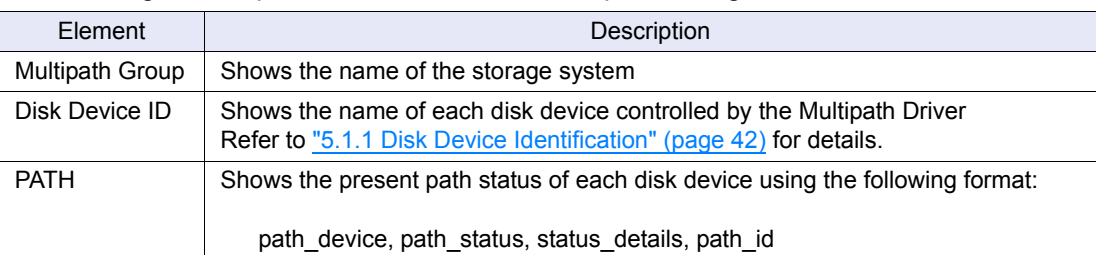

"path\_status" may be any of the following: "active", "standby", "stop", or "fail". "status\_details" are explained in the table shown below. If the status details indicate an error situation, further information can be found by executing the "errpt" command.

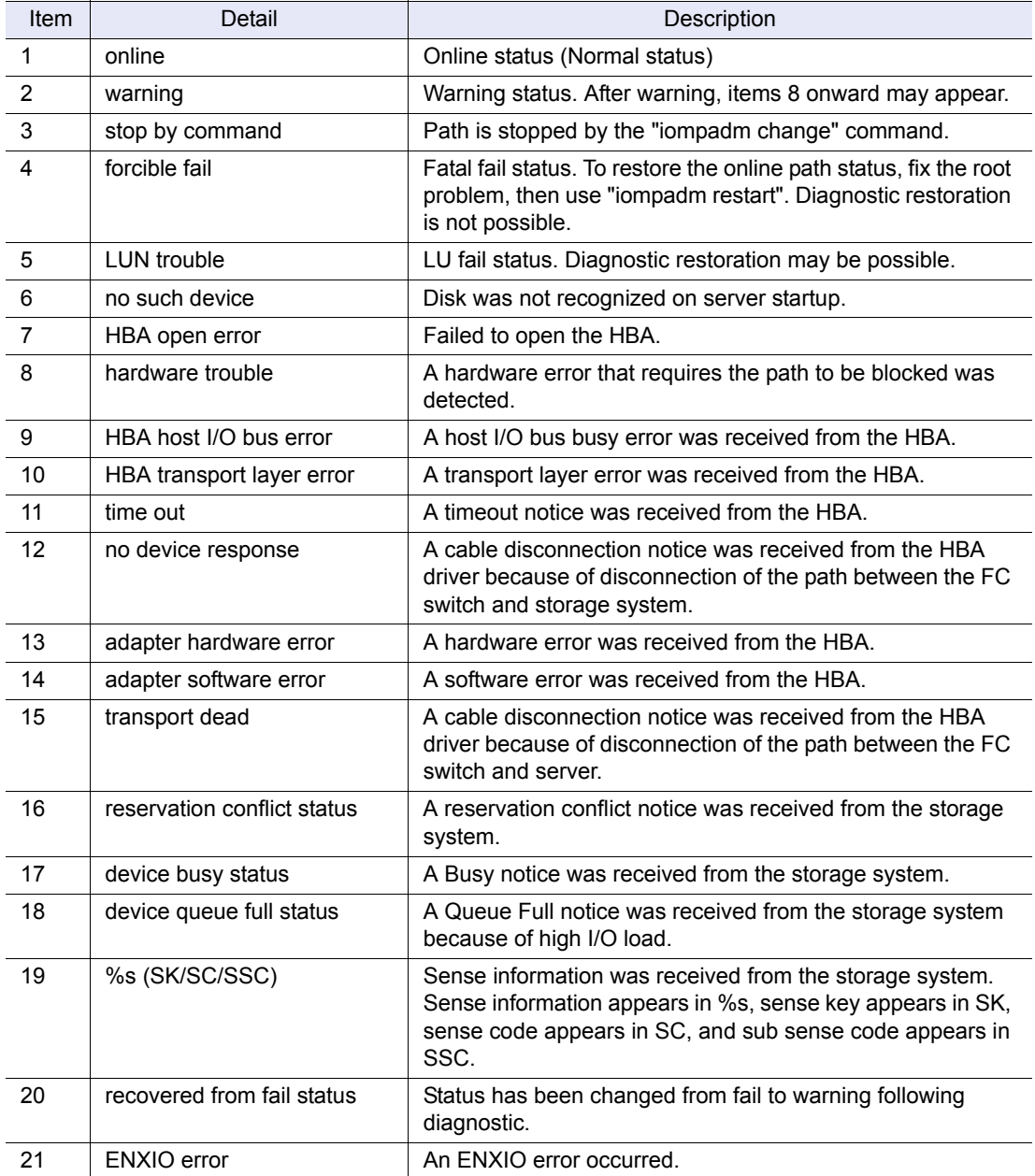

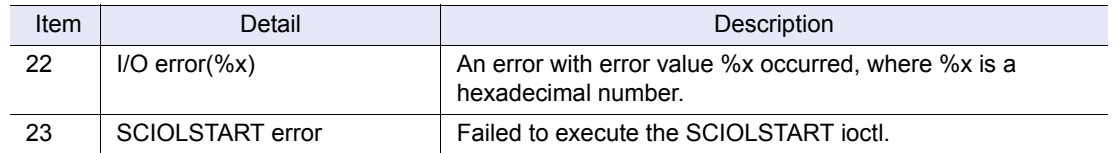

#### **Output Example**

```
Multipath Group 0x00
hdisk1 : E4000-130011-0000
     fscsi0 : active "online" CM11-CA41-PORT03 (mpdt0)
     fscsi1 : standby "online" CM10-CA40-PORT01 (mpdt2)
hdisk2 : E4000-130011-0001
     fscsi0 : active "online" CM11-CA41-PORT03 (mpdt1)
     fscsi1 : standby "online" CM10-CA40-PORT01 (mpdt3)
```
#### **Error Messages**

This section explains the main error messages and the resolution process. If any error message other than following appears, contact your Fujitsu engineer.

#### **must be super-user**

Cause

Someone other than superuser executed the command.

Action

Execute the command as an authorized superuser.

#### **ODM lock**

Cause

Multiple "iompadm" commands were started at the same time.

Action

Wait until one command finishes before entering the next.

#### **invalid subcommand**

Cause

An invalid subcommand has been entered.

Action

Enter a valid subcommand.

#### **invalid parameter**

Cause

There is an error in the command argument.

Action

Specify a valid value for the command argument.

#### **fail to start path: Multipath Group %x**

#### Cause

The path status cannot be changed to Online using the "iompadm restart" command. %x is a hexadecimal number.

#### Action

Check the path status using the "iompadm info" command. Also check the status of the connection between the server and storage system, fix any problems, and execute the "iompadm restart" command again.

#### **Cannot delete the path of %s because the online path is not found.**

#### Cause

The path cannot be deleted using the "iompadm delete" command because a path is not online. %s is a virtual device name (mpdt\*).

#### Action

Check that the status of paths that are not to be removed is online using the "iompadm info" command. If these paths are not online, change the status to online, and then execute the "iompadm delete" command again.

#### **%s is online**

#### Cause

The path cannot be deleted using the "iompadm delete" command because the path has both online and fail status LUNs. %s is a virtual device name (mpdt\*).

#### Action

Change the status of the path that is to be removed to "stop" using the "iompadm change" command, and then execute the "iompadm delete" command again.

#### **%s is defined**

#### Cause

The path cannot be deleted using the "iompadm delete" command because the LU for the path that is to be removed has already been defined. %s is a virtual device name (mpdt\*).

#### Action

Delete the defined LU using the "mpdrmdev" command or make the defined LU available using the "cfgmgr" command, and then execute the "iompadm delete" command again.

## 7.2 mpdrmdev Command

#### **Format**

```
For removing storage systems or LUs:
/usr/lpp/FJSVmpd/mpdrmdev [-d] [-a|-A] physical volume
For removing paths with server rebooting:
/usr/lpp/FJSVmpd/mpdrmdev virtual_device
For removing all the virtual devices (in a SAN Boot environment):
/usr/lpp/FJSVmpd/mpdrmdev -u
```
#### **Explanation**

This command is used when the Multipath Driver removes storage systems, LUs or paths. A storage system or a LU can be removed by performing the following settings:

- -d removes the specified physical volume or the virtual device (mpdt\*) related to the specified physical volume from the ODM. When this option is not specified, the specified physical volume or the virtual device (mpdt\*) related to the specified physical volume remains registered and stays in the ODM.
- -a removes the storage system to which the specified physical volume belongs.
- -A removes only the unused physical volumes in the storage system to which the specified physical volume belongs. Any physical volumes that are being used are not removed.

A path can be removed with server rebooting by performing the following settings:

virtual device removes the path to which the specified virtual device belongs.

Specify the following option to remove all the virtual devices:

-u removes all the virtual devices registered in the system. This option is only used when the Multipath Driver is uninstalled in a SAN Boot environment.

#### **Return Codes**

The following return codes are available when using a script:

"0" is returned for a normal status

Other than "0" is returned for an abend (and an error message is sent to the standard error output).

#### **Error Messages**

This section explains the main error messages and the resolution process. If any error message other than following appears, contact your Fujitsu engineer.

#### **This command can be used only by the super-user.**

Cause

Someone other than superuser executed the command.

Action

Execute the command as an authorized superuser.

#### **%s is not a multipath device.**

Cause

%s is not a physical volume managed by the Multipath Driver. %s is a physical volume name (hdisk\*).

#### Action

Specify an appropriate physical volume.

#### **Cannot remove %s.**

Cause

A virtual device %s cannot be removed. %s is a virtual device name (mpdt\*).

#### Action

Check that the volume group to which the specified physical volume belongs is offline.

#### **%s is available yet.**

#### Cause

A virtual device %s is enabled. %s is a virtual device name (mpdt\*).

#### Action

For this command, paths cannot be removed while a virtual device is enabled. Refer to ["5.5.4.1 Reduction without Server Rebooting" \(page 52\)](#page-51-0) for details of how to perform hot removal of paths.

## 7.3 mpdchdiskrsv Command

#### **Format**

/usr/lpp/FJSVmpd/mpdchdiskrsv [-n|-s|-d]

#### **Explanation**

This command changes the default value for the "reserve\_policy" attribute of the hdisk. When "reserve policy" is set using this command, the server must be rebooted. This command changes "reserve policy" for all the hdisks of the Multipath Driver to the specified value (the new value is applied after the server is rebooted). The "reserve\_policy" for the hdisk that is newly created when an LU is added is also set to the specified value.

- -n Changes "reserve policy" to "no reserve"
- -s Changes "reserve\_policy" to "single\_path" (default value)
- -d Displays the current value

#### **Return Codes**

The following return codes are available when using a script:

"0" is returned for a normal status

Other than "0" is returned for an abend (and an error message is sent to the standard error output).

#### **Error Messages**

This section explains the main error messages and the resolution process. If any error message other than following appears, contact your Fujitsu engineer.

#### **This command can be used only by the super-user.**

#### Cause

Someone other than superuser executed the command.

Action

Execute the command as an authorized superuser.

#### **"bosboot -qa" No space left on device. %s:%d KB required**

#### Cause

There is not enough free disk space to execute the "bosboot" command. %s is a directory. %d is a number.

#### Action

Increase the free space of the displayed directory, and then execute the "mpdchdiskrsv" command again.

## <span id="page-68-0"></span>7.4 mpdsnap Command

#### **Format**

/usr/lpp/FJSVmpd/mpdsnap

#### **Explanation**

This command collects information for troubleshooting.

Send the mpdsnap.tar.gz file created in the current directory by executing this command, and other necessary information, to the Support desk.

#### **Return Codes**

The following return codes are available when using a script: "0" is returned for a normal status Other than "0" is returned for an abend (and an error message is sent to the standard error

output).

#### **Error Messages**

This section explains the main error messages and the resolution process. If any error message other than following appears, contact your Fujitsu engineer.

#### **This command can be used only by the super-user.**

Cause

Someone other than superuser executed the command.

Action

Execute the command as an authorized superuser.

## 7.5 mpdunregdev Command

#### **Format**

/usr/lpp/FJSVmpd/mpdunregdev

#### **Explanation**

This command cancels recognition of the Multipath Driver. This command is used only when the Multipath Driver is uninstalled in a SAN Boot environment.

#### **Return Codes**

The following return codes are available when using a script: "0" is returned for a normal status Other than "0" is returned for an abend (and an error message is sent to the standard error output).

#### **Error Messages**

This section explains the main error messages and the resolution process. If any error message other than following appears, contact your Fujitsu engineer.

#### **This command can be used only by the super-user.**

Cause

Someone other than superuser executed the command.

Action

Execute the command as an authorized superuser.

#### **The boot disk %s is not configured by ETERNUS Multipath Driver.**

#### Cause

This command is executed in a non-SAN Boot environment. %s is a physical volume name (hdisk\*).

Action

This command only needs to be executed in a SAN Boot environment.

# <span id="page-70-0"></span>Appendix A Error Messages

When an error occurs, an error log is recorded. The error log can be referenced using the "errpt" command.

## A.1 Error Messages

The Multipath Driver error message has four types of messages:

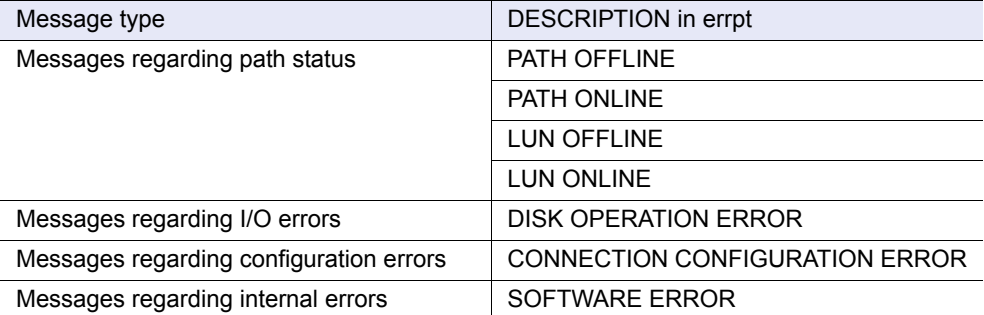

The following sections explain the details data of each error type displayed by "errpt -a" command, their causes and suggested responses.

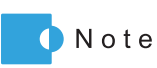

If the error message continues to appear even after performing the suggested action, contact a Fujitsu engineer.

#### Messages regarding path status

#### **NOTICE :Multipath Group %x :%s(%x, --)**

I/O path failed. Number of online paths left = %d

Cause

The status of the indicated path changed to fail. The final %d in the message indicates the number of online state paths that remain. %s is a path device and %x is a hexadecimal number.

#### Action

Identify the failed path using the "iompadm info" command, respond as necessary to resolve the problem, and recover the path using the "iompadm restart" command.

#### **WARNING:Multipath Group %x :%s(%x, --)**

forcible path degrade.

Cause

The status of the indicated path changed to fatal fail because the path was found to be unstable.

%s is a path device and %x is a hexadecimal number.

Action

Identify the failed path using the "iompadm info" command, respond as necessary to resolve the problem, and recover the path using the "iompadm restart" command.

#### **WARNING:Multipath Group %x**

I/O path failed, no more online path.

Cause

All the paths have changed to fail status. %x is a hexadecimal number.

Action

Respond as necessary to resolve the path failure problems, and recover the paths using the "iompadm restart" command.
## **WARNING:Multipath Group %x :%s(%x, %x)**

I/O LUN failed. Number of online paths left for this LUN = %d

Cause

The indicated paths for the indicated LUN have changed to fail status. The final %d in the message indicates the number of online state paths that remain for that LUN. %s is a path device and %x is a hexadecimal number.

Action

Identify the failed LU using the "iompadm info" command, respond as necessary to resolve the problem, and recover the paths using the "iompadm restart" command.

#### **WARNING:Multipath Group %x**

I/O LUN failed, no more online path for this LUN.

Cause

All paths connected to the indicated LUN have changed to fail status. %x is a hexadecimal number.

Action

Identify the failed LU using the "iompadm info" command, respond as necessary to resolve the problem, and recover the paths using the "iompadm restart" command.

#### **NOTICE :Multipath Group %x :%s(%x, --)**

Use of I/O path was restarted.

Cause

The status of the indicated path has returned to online. %s is a path device and %x is a hexadecimal number.

## Action

No action is required.

# **NOTICE :Multipath Group %x :%s(%x, %x)**

Use of I/O path was restarted from STOP status.

Cause

The status of the indicated path has returned to online from stop. %s is a path device and %x is a hexadecimal number.

Action

No action is required.

## **NOTICE :Multipath Group %x :%s(%x, %x)**

Use of I/O LUN was restarted.

#### Cause

The indicated paths for the indicated LUN have recovered. %s is a path device and %x is a hexadecimal number.

Action

No action is required.

#### Messages regarding I/O errors

Either NOTICE or WARNING is displayed as the "level" in the following messages.

#### **level:Multipath Group %x :%s(%x, %x)**

ERROR=0x1 HBA Host I/O Bus Error

Cause

The indicated HBA has reported a Host I/O Bus error. %s is a path device and %x is a hexadecimal number.

Action

Contact a Fujitsu engineer.

#### **level:Multipath Group %x :%s(%x, %x)**

#### ERROR=0x2

HBA Transport Layer Error

Cause

The indicated HBA has reported a Transport Layer error. %s is a path device and %x is a hexadecimal number.

## Action

Contact a Fujitsu engineer.

#### **level:Multipath Group %x :%s(%x, %x)**

### ERROR=0x3

**Timeout** 

#### Cause

The indicated HBA has reported a Timeout error. %s is a path device and %x is a hexadecimal number.

# Action

Contact a Fujitsu engineer.

ERROR=0x4 No Device Response

Cause

Connection between the FC switch and storage system is not established. %s is a path device and %x is a hexadecimal number.

Action

Check the connection between the FC switch and storage system, and respond as necessary to resolve the problem.

#### **level:Multipath Group %x :%s(%x, %x)**

HBA ERROR=%x

Cause

The indicated HBA has reported some kind of error. %s is a path device and %x is a hexadecimal number.

Action

Contact a Fujitsu engineer.

## **level:Multipath Group %x :%s(%x, %x)**

Check Condition Too Long

Cause

The indicated storage system has reported a check condition. %s is a path device and %x is a hexadecimal number.

Action

Check the storage system and respond as necessary.

# **level:Multipath Group %x :%s(%x, %x)**

#### Device Busy

Cause

The storage system is in Busy status. %s is a path device and %x is a hexadecimal number.

Action

Check the storage system and respond as necessary.

Queue Full

Cause

I/O load on the storage system is too high. %s is a path device and %x is a hexadecimal number.

Action

Check the storage system and respond as necessary.

#### **level:Multipath Group %x :%s(%x, %x)**

#### STATUS ERROR=%x

Cause

The indicated storage system has reported some kind of error. %s is a path device and %x is a hexadecimal number.

Action

Contact a Fujitsu engineer.

#### **level:Multipath Group %x :%s(%x, %x)**

SK=%x SC=%x SSC=%x FRU=%x

Cause

Sense data has been received from the indicated storage system. %s is a path device and %x is a hexadecimal number. SK, SC, SSC, and FRU indicate the following:

SK : sense key (hexadecimal)

SC : sense code (hexadecimal)

SSC : sub sense code (hexadecimal)

FRU : failure point (hexadecimal)

Action

Check the storage system and respond as necessary.

#### **level:Multipath Group %x :%s(%x, %x)**

SK=0x4 SC=0x40 SSC=%x FRU=%x

Diagnostic failure<hexadecimal es\_qual\_code>

**Cause** 

Sense data has been received from the indicated storage system. %s is a path device and %x is a hexadecimal number. SK, SC, SSC, and FRU indicate the following:

SK : sense key (hexadecimal)

SC : sense code (hexadecimal)

SSC : sub sense code (hexadecimal)

FRU : failure point (hexadecimal)

Action

Check the storage system and respond as necessary.

ETERNUS Multipath Driver 2 User's Guide for AIX **76** Copyright 2012 FUJITSU LIMITED P2U3-0051-03ENZ0

SK=0x4 SC=0xf1 SSC=%x FRU=%x FRU failed

Cause

Sense data has been received from the indicated storage system. %s is a path device and %x is a hexadecimal number. SK, SC, SSC, and FRU indicate the following:

SK : sense key (hexadecimal)

SC : sense code (hexadecimal)

SSC : sub sense code (hexadecimal)

FRU : failure point (hexadecimal)

Action

Check the storage system and respond as necessary.

#### **level:Multipath Group %x :%s(%x, %x)**

SK=0x4 SC=0xf2 SSC=%x FRU=%x

FRU failed

Cause

Sense data has been received from the indicated storage system. %s is a path device and %x is a hexadecimal number. SK, SC, SSC, and FRU indicate the following:

SK : sense key (hexadecimal)

SC : sense code (hexadecimal)

SSC : sub sense code (hexadecimal)

FRU : failure point (hexadecimal)

Action

Check the storage system and respond as necessary.

#### **level:Multipath Group %x :%s(%x, %x)**

SK=0x6 SC=0x11 SSC=0x90 FRU=%x

While rebuild processing, fill the broken data into some sectors of disk.

#### Cause

Sense data has been received from the indicated storage system. %s is a path device and %x is a hexadecimal number. SK, SC, SSC, and FRU indicate the following:

SK : sense key (hexadecimal)

SC : sense code (hexadecimal)

SSC : sub sense code (hexadecimal)

FRU : failure point (hexadecimal)

Action

Check the storage system and respond as necessary.

SK=0x6 SC=0xf9 SSC=0xe0 FRU=%x timeout unit attention

Cause

Sense data has been received from the indicated storage system. %s is a path device and %x is a hexadecimal number. SK, SC, SSC, and FRU indicate the following:

SK : sense key (hexadecimal)

SC : sense code (hexadecimal)

SSC : sub sense code (hexadecimal)

FRU : failure point (hexadecimal)

Action

Check the storage system and respond as necessary.

# **level:Multipath Group %x :%s(%x, %x)**

SK=0x6 SC=0xf2 SSC=0x88 FRU=%x

Finish rebuild processing, but fill the broken data into some sectors of disk.

Cause

Sense data has been received from the indicated storage system. %s is a path device and %x is a hexadecimal number. SK, SC, SSC, and FRU indicate the following:

SK : sense key (hexadecimal)

SC : sense code (hexadecimal)

SSC : sub sense code (hexadecimal)

FRU : failure point (hexadecimal)

Action

Check the storage system and respond as necessary.

### **level:Multipath Group %x :%s(%x, %x)**

SK=0x6 SC=0xf2 SSC=%x FRU=%x

Operation condition changed<Z=%x>

Cause

Sense data has been received from the indicated storage system. %s is a path device and %x is a hexadecimal number. SK, SC, SSC, and FRU indicate the following:

SK : sense key (hexadecimal)

SC : sense code (hexadecimal)

SSC : sub sense code (hexadecimal)

FRU : failure point (hexadecimal)

Z : logical sum of SSC and 0x07

Action

Check the storage system and respond as necessary.

# **WARNING:Multipath Group %x :%s(%x, --)**

Incomplete CDB=%x

#### Cause

I/O from the diagnosis function failed. %s is a path device and %x is a hexadecimal number.

Action

Contact a Fujitsu engineer.

#### **WARNING:Multipath Group %x :%s(%x, --)**

ENXIO ERROR

Cause

An ENXIO error occurred. %s is a path device and %x is a hexadecimal number.

#### Action

Contact a Fujitsu engineer.

#### **WARNING:Multipath Group %x :%s(%x, --)**

I/O error(%x)

Cause

An I/O error occurred. %s is a path device and %x is a hexadecimal number.

Action

Contact a Fujitsu engineer.

#### **WARNING:Multipath Group %x :%s(%x, --)**

#### SCIOLSTART ERROR=%x

Cause

The SCIOLSTSRT ioctl has terminated with an error. %s is a path device and %x is a hexadecimal number.

#### Action

Contact a Fujitsu engineer.

## **WARNING:Multipath Group %x :%s(%x, --)**

# IOCTL(%s) ERROR=%x

Cause

The ioctl has terminated with an error. %s is a path device and %x is a hexadecimal number. The last %s is an ioctl name (such as IOCINFO).

#### Action

No action is required.

# Messages regarding configuration errors

#### **WARNING:Multipath Group %x :%s(%x, --)**

this path was unrecognizable. -> %s

Cause

The path indicated by %s could not be recognized at the time of server startup. The last %s is storage system information, specifically: storage system name serial\_number/device\_identification\_no. - path\_identification (example: E4000-130011-CM11-CA41-PORT03). For details of the path identifier, refer to ["5.1.2](#page-41-0)  [Path Identification" \(page 42\)](#page-41-0). %s is a path device and %x is a hexadecimal number.

#### Action

Check the connection status between the indicated path and storage system and the status of the storage system, fix any problems, and execute the "cfgmgr" command.

#### **WARNING:%s: Invalid LUN Mapping.**

#### Cause

The LUN configuration recognized by multiple paths is not the same. %s is storage system information, specifically: storage\_system\_name - serial\_number/ device identification no - LUN V (example: E4000-130011-0042).

#### Action

Set the correct LUN Mapping for the storage system indicated by %s and execute the "cfgmgr" command.

#### **WARNING:%s :The number of paths exceeds a maximum.**

#### Cause

The number of paths connected to the storage system is more than the maximum value. %s is storage system information, specifically: storage system name serial\_number/device\_identification\_no. - LUN\_V (example: E4000-130011- 0042).

#### Action

Reduce the number of paths (indicated by %s) between the server and storage system to eight or less and restart the server.

#### **WARNING:Multipath Group %x :<%s>**

Device configuration is without redundancy.

#### Cause

The server is connected to the storage system without redundancy (example: all paths are connected to the same CM). %s is storage system information, specifically: storage\_system\_name - serial\_number/device\_identification\_no. (example: E4000-130011). %x is a hexadecimal number.

#### Action

Connect the server and the storage system indicated by the %s with a redundant configuration and restart the server.

### **WARNING:Multipath Group %x :<%s>**

Device configuration is without CFL redundancy. All paths connect to (ZZ%x, ZZ%x).

Cause

The condition of the connected storage system is such that performing concurrent firmware loading (CFL) would cause all paths to become closed. ZZ is a RT for the ETERNUS6000 and a CM for a storage system other than the ETERNUS6000, while %x is a number (the group number). For the position of the actual RT or CM in the device, refer to the "ETERNUS Multipath Driver 2 (for AIX) Installation Information", which may be found at the following URL: http://www.fujitsu.com/global/services/computing/storage/eternus/products/ diskstorage/software/eternusmpd/download/ In the following connection cases, all paths would be closed during the CFL operation:

**•** ETERNUS6000

When the server is connected to RT00 and RT01 only, or to RT10 and RT11 only.

**•** Storage systems other than ETERNUS6000

When the server is connected to even-numbered (group number) CMs only, or odd-numbered CMs only.

%s is the storage system information, specifically: storage\_system\_name serial\_number/device\_identification\_no. (example: E8000-012345).

Action

Connect the server and the indicated storage system (%s) in a configuration that is path-redundant with respect to CFL and restart the server.

■ Messages regarding internal errors

If any message regarding internal errors is output, contact a Fujitsu engineer.

# Appendix B iSCSI Connection Settings

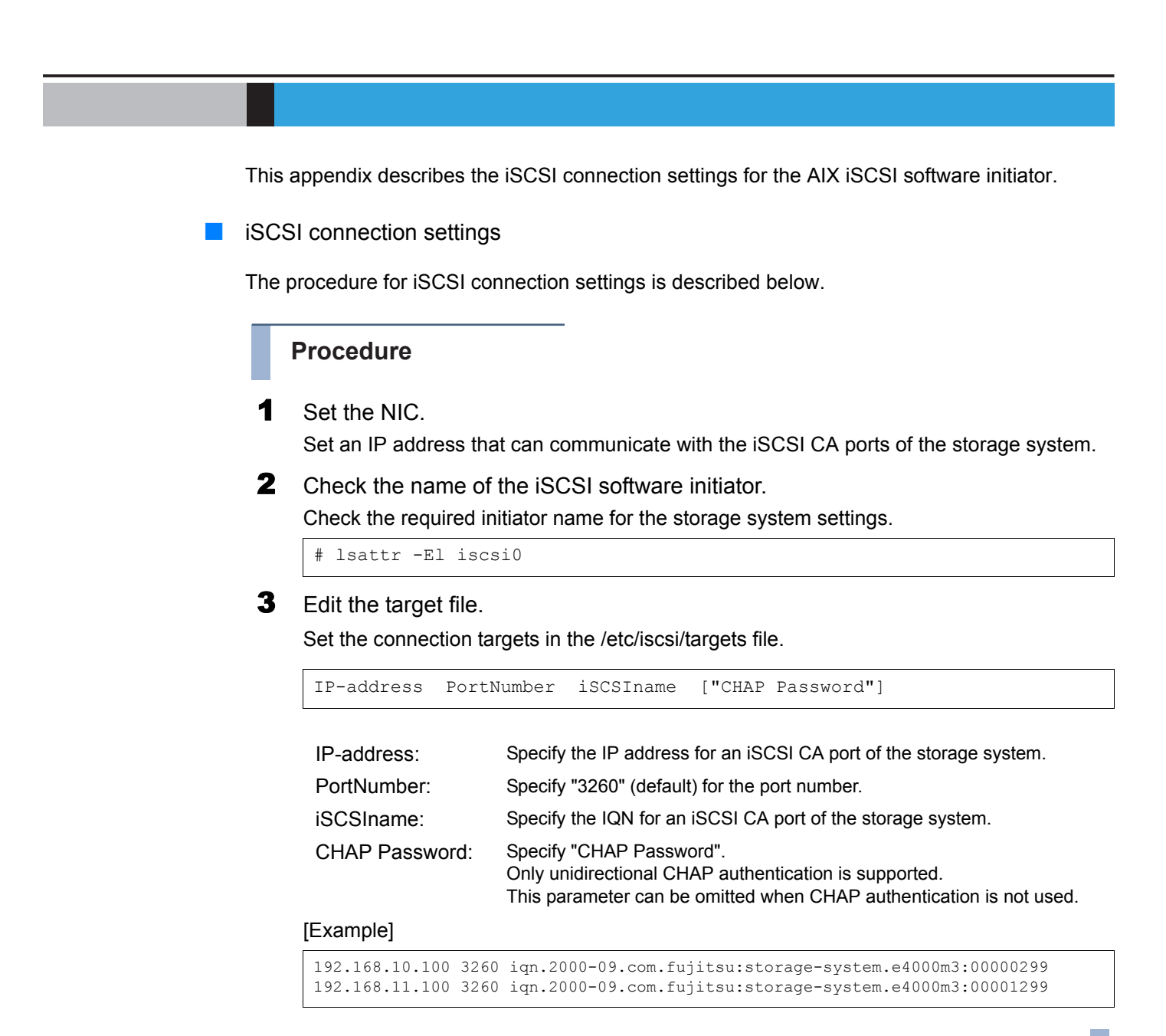

# **End of procedure**

# **B** Performance related settings

To optimize the current performance, perform the following settings.

# **Procedure**

Set the en device and network options.

Perform the en device settings.

```
# chdev -l enN -a rfc1323=1
# chdev -l enN -a tcp_recvspace=262144
# chdev -l enN -a tcp_sendspace=262144
```
Perform the network option settings.

```
# no -p -o tcp_nagle_limit=0
# no -p -o sb_max=1048576
```
# 2 Set Jumbo Frame.

Check whether Jumbo Frame is supported by referring to the relevant manuals of the storage system that is being used. If Jumbo Frame is supported, enable Jumbo Frame for the iSCSI ports on the storage system.

After Jumbo Frame is enabled for the storage system, perform the following steps to enable Jumbo Frame for the NIC on the server.

This setting is not required if Jumbo Frame is not supported.

Complete the en/ent definitions.

# rmdev -l en*N* # rmdev -l ent*N*

Perform the ent device settings.

# chdev -l entN -a jumbo\_frames=yes

Configure en/ent.

```
# mkdev -l entN
# mkdev -l enN
# chdev -l enN -a mtu=9000
```
# **End of procedure**

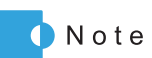

For more details on tuning information, refer to the "iSCSI performance considerations" AIX manual.

# Index

# $\mathbf{A}$  $\mathbf C$

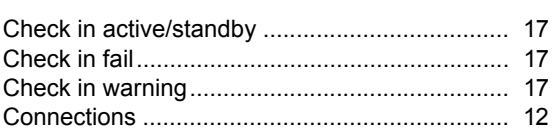

# $\overline{F}$ **Tara**

**Tara** 

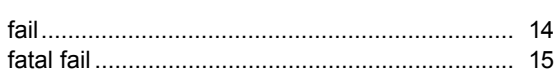

# $\overline{\phantom{a}}$ m.

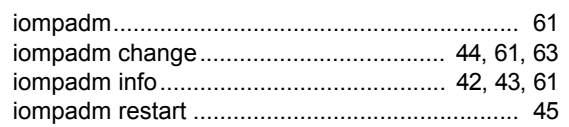

# $\overline{L}$  $\mathcal{L}^{\text{max}}$

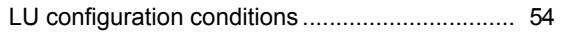

# M

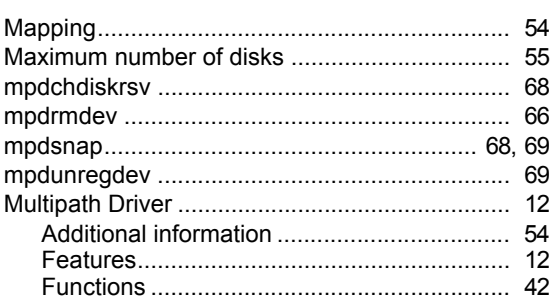

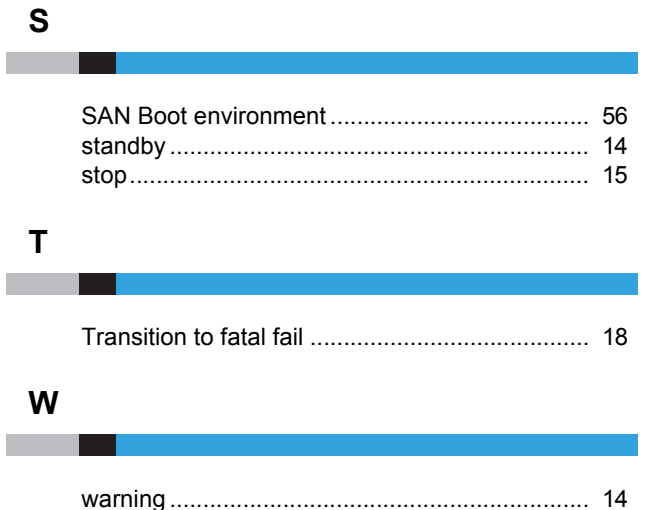

# 84 ETERNUS Multipath Driver 2 User's Guide for AIX Copyright 2012 FUJITSU LIMITED

# ETERNUS Multipath Driver 2 User's Guide for AIX

# P2U3-0051-03ENZ0

Date of issuance: April 2012 Issuance responsibility: FUJITSU LIMITED

- The content of this manual is subject to change without notice.
- This manual was prepared with the utmost attention to detail. However, Fujitsu shall assume no responsibility for any operational problems as the result of errors, omissions, or the use of information in this manual.
- Fujitsu assumes no liability for damages to third party copyrights or other rights arising from the use of any information in this manual.
- The content of this manual may not be reproduced or distributed in part or in its entirety without prior permission from Fujitsu.

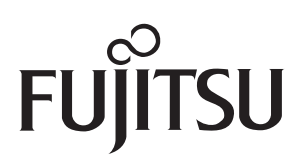